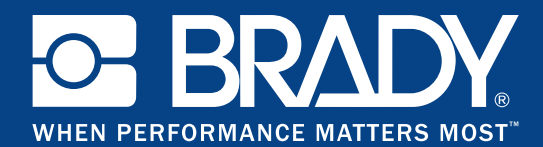

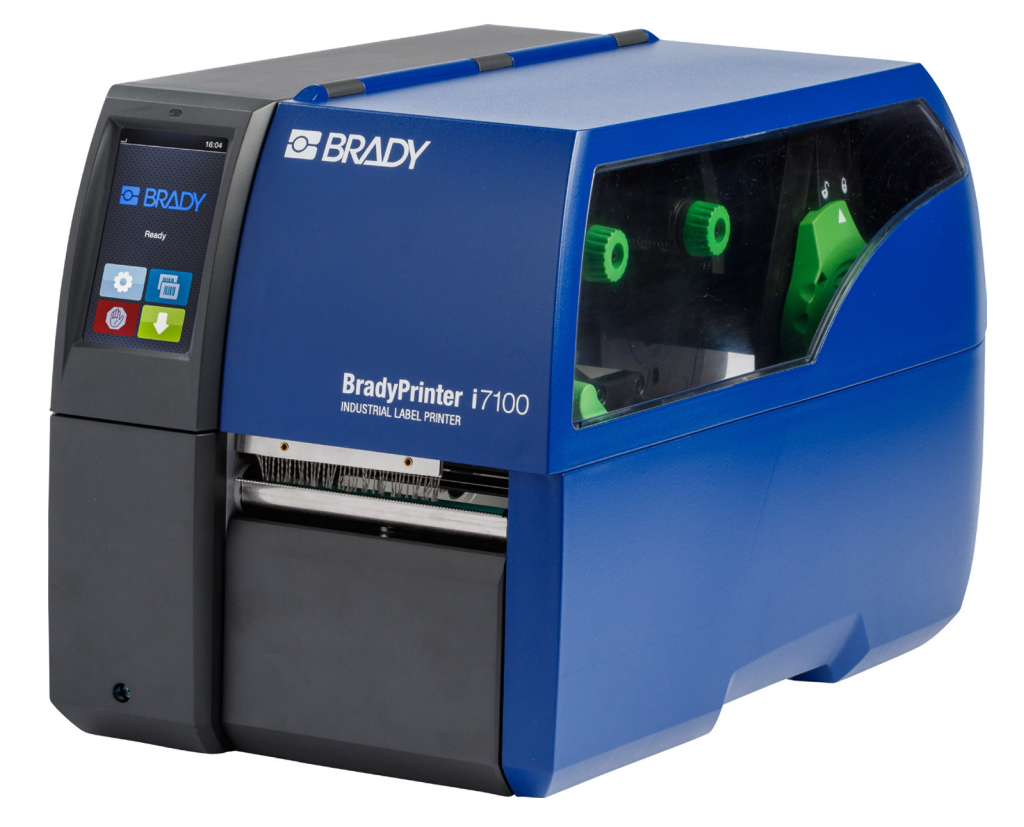

# **BradyPrinter i7100 INDUSTRIAL LABEL PRINTER**

ISTRUZIONI PER L'USO

## Indice

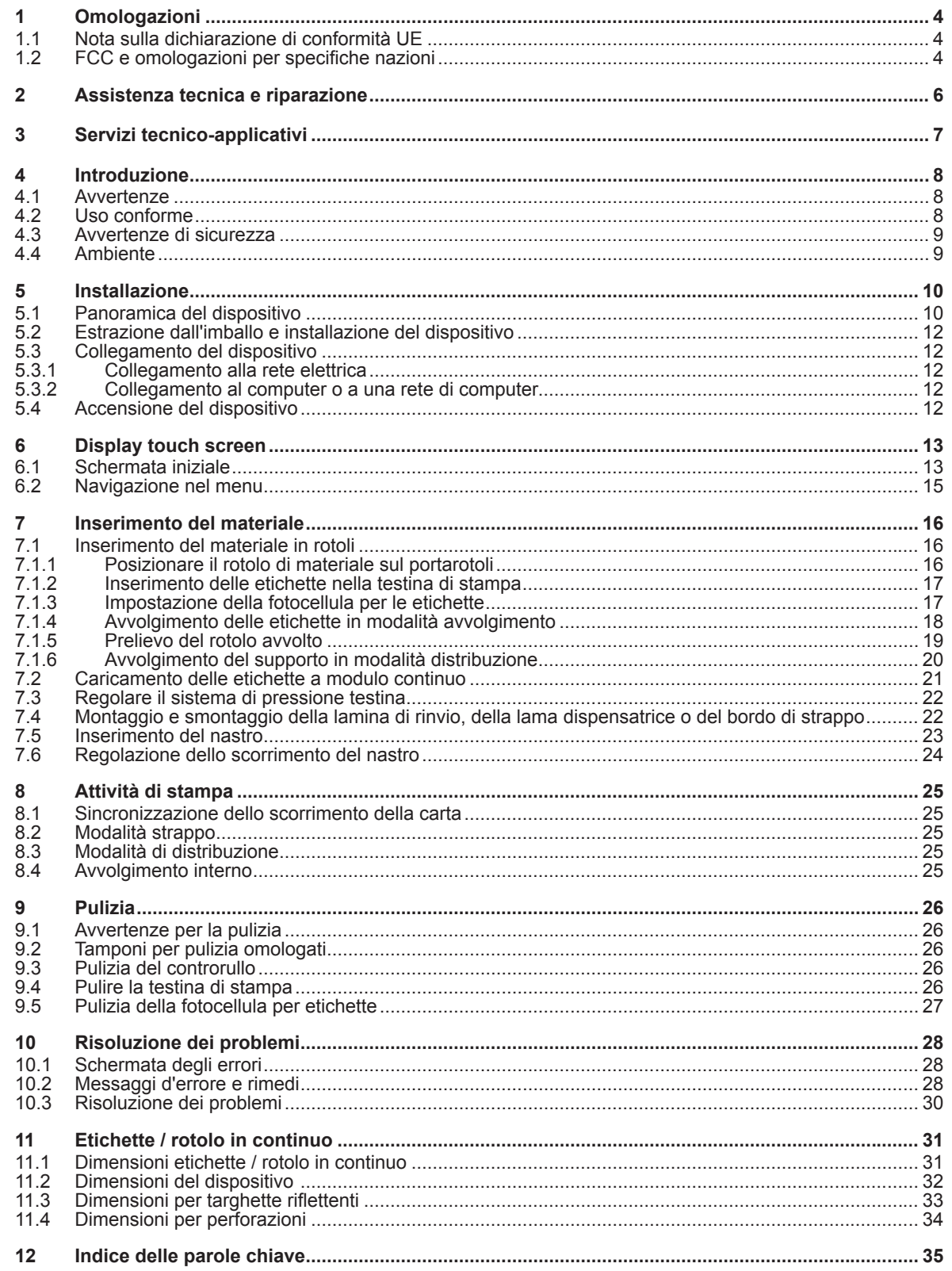

## **Istruzioni per l'uso dei seguenti prodotti**

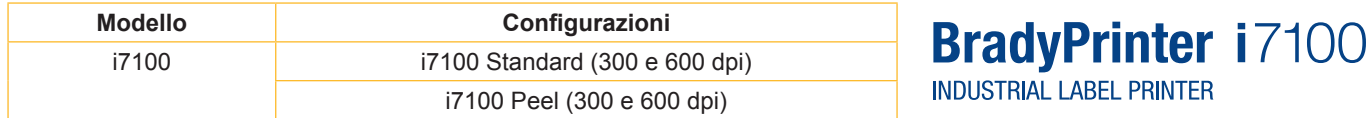

#### **Esclusione di responsabilità**

Questo manuale d'istruzioni è di proprietà di Brady Worldwide, Inc. (denominata "Brady" nel testo seguente) e di tanto in tanto può essere sottoposto a rielaborazioni senza preavviso. Brady non è in alcun modo tenuta a mettere a vostra disposizione tali versioni rielaborate, ove esistenti.

Questo manuale d'istruzioni è protetto dal diritto d'autore. Tutti i diritti riservati. Nessuna parte di questo manuale d'istruzioni può essere copiata o riprodotta senza l'autorizzazione scritta preliminare da parte di Brady.

Questo documento è stato preparato con grande accuratezza. Brady declina comunque ogni responsabilità dei soggetti coinvolti per qualsiasi perdita o danno causato da errori o omissioni o da enunciazioni imputabili a negligenza o casualità o ad altre cause. Brady inoltre non si assume alcuna responsabilità per i diritti derivanti dall'applicazione o utilizzo di qualunque prodotto o sistema qui descritto, così come per i danni secondari e conseguenti scaturiti dall'uso di questo documento. Brady declina ogni responsabilità in riferimento alla commerciabilità o all'idoneità a un determinato scopo.

Brady si riserva il diritto di apportare senza preavviso modifiche finalizzate all'incremento dell'affidabilità e al miglioramento di funzionalità o design su tutti i prodotti o sistemi qui descritti.

#### **Marchi**

Windows è un marchio registrato di Microsoft Corporation.

BradyPrinter™ è un marchio di Brady Worldwide, Inc. Tutti i marchi o nomi di prodotti citati in questo manuale d'istruzioni sono marchi (™) o marchi registrati (®) delle rispettive aziende o organizzazioni. ©2016 Brady Corporation. Tutti i diritti riservati.

#### **Editore**

Per eventuali domande e osservazioni vi invitiamo a rivolgervi al Supporto Tecnico di Brady.

#### **Aggiornamento**

A causa della costante evoluzione dei prodotti possono presentarsi differenze tra la documentazione e i prodotti stessi. Vi invitiamo a consultare la versione più aggiornata su BradyID.com.

#### **Condizioni di contratto**

Le forniture e prestazioni avvengono nel quadro delle Condizioni generali di vendita di BradyPrinter i7100.

#### **Garanzia Brady**

I nostri prodotti vengono venduti partendo dal presupposto che l'acquirente li abbia testati in condizioni d'impiego reali e abbia deciso che sono adatti alle proprie specifiche esigenze. Brady garantisce all'acquirente che i prodotti sono esenti da vizi inerenti a materiali e lavorazione. Nel quadro della presente garanzia, l'obbligo è tuttavia limitato alla sostituzione del prodotto purché sia possibile dimostrare a Brady in modo credibile che il prodotto era difettoso al momento dell'acquisto. Questa garanzia non è estesa alle persone che ricevono il prodotto dall'acquirente.

QUESTA GARANZIA SUBENTRA A OGNI ALTRA GARANZIA TACITA O ESPLICITA, INCLUSA (MA NON LIMITATAMENTE A) OGNI GARANZIA TACITA INERENTE ALLA COMMERCIABILITÀ O ALL'IDONEITÀ A UN DETERMINATO SCOPO, E A OGNI ALTRO OBBLIGO O RESPONSABILITÀ DA PARTE DI BRADY. IN NESSUNA CIRCOSTANZA BRADY POTRÀ ESSERE RITENUTA RESPONSABILE DI OGNI SORTA DI PERDITA, SMARRIMENTO, COSTI O DANNI CONSEGUENTI DI OGNI TIPO CORRELATI ALL'UTILIZZO O CONSEGUENTI ALL'IMPOSSIBILITÀ DI UTILIZZARE I PRODOTTI DI BRADY.

## **1 Omologazioni**

## **1.1 Nota sulla dichiarazione di conformità UE**

Le stampanti per etichette della serie Brady printer i7100 sono conformi ai requisiti basilari di salute e sicurezza applicabili delle direttive UE:

- Direttiva 2014/35/UE relativa al materiale elettrico destinato a essere adoperato entro determinati limiti di tensione
- Direttiva 2014/30/UE relativa alla compatibilità elettromagnetica
- Direttiva 2011/65/UE per la limitazione dell'uso di determinate sostanze pericolose negli apparecchi elettrici ed elettronici

#### **EU Declaration of Conformity www.bradyeurope.com/conformity**

## **1.2 FCC e omologazioni per specifiche nazioni**

NOTE : This equipment has been tested and found to comply with the limits for a Class A digital device, pursuant to Part 15 of the FCC Rules. These limits are designed to provide reasonable protection against harmful interference when the equipment is operated in a commercial environment. The equipment generates, uses, and can radiate radio frequency and, if not installed and used in accordance with the instruction manual, may cause harmful interference to radio communications. Operation of this equipment in a residential area is likely to cause harmful interference in which case the user may be required to correct the interference at his own expense. Changes or modifications not expressly approved by the party responsible for compliance could void the user's authority to operate the equipment. This device complies with Part 15 of the FCC Rules. Operation is subject to the following two conditions: (1) This device may not cause harmful interference and, (2) this device must accept any interference received, including interference that may cause undesired operation.

#### **Prop 65 Warning Statement**

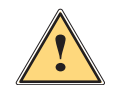

#### **WARNING!**

This product can expose you to chemicals including 4,4'-isopropylidenediphenol (BPA), which is known to the State of California to cause birth defects or other reproductive harm. For more information go to www.P65Warnings.ca.gov

#### **Canada**

#### **ICES-003 Class A Notice, Classe A**

This Class A digital apparatus meets all requirements of the Canadian Interference-Causing Equipment Regulations.

Cet appareil numérique de la classe A respecte toutes les exigences du Règlement sur le matériel brouilleur du Canada. CAN ICES-3 (A)/NMB-3(A)

#### **Europa**

#### **Direttiva RoHS 2011/65/UE**

Questo prodotto porta il marchio CE e soddisfa i requisiti della DIRETTIVA 2011/65/UE DEL PARLA-MENTO EUROPEO E DEL CONSIGLIO dell'8 giugno 2011 relativa alla limitazione dell'uso di determinate sostanze pericolose in apparecchi elettrici ed elettronici.

#### **Direttiva RAEE 2012/19/UE**

In ottemperanza alla direttiva RAEE, questo dispositivo deve essere conferito per il riciclaggio conformemente alle disposizioni locali.

#### **Direttiva sulle batterie 2006/66/CE**

La scheda elettronica del dispositivo è provvista di una batteria al litio. Il simbolo del cassonetto a rotelle barrato si utilizza per segnalare lo "smaltimento differenziato" per tutte le batterie e gli accumulatori in conformità alla Direttiva Europea 2006/66/CE. Le batterie non possono essere smaltite nei rifiuti indifferenziati. Questa direttiva definisce le condizioni quadro per la restituzione e la valorizzazione delle batterie e degli accumulatori usati, che al termine della loro vita utile devono essere oggetto di raccolta e riciclo differenziati. Smaltire le batterie conformemente alle disposizioni locali.

#### **Indicazioni per il riciclaggio - rimozione della batteria al litio:**

- 1. Smontare il dispositivo e localizzare la batteria al litio sul circuito stampato.
- 2. Estrarre la batteria dal supporto, rimuoverla dal circuito stampato e procedere a uno smaltimento sicuro.

Le omologazioni per altri Paesi sono consultabili presso Brady o sono in fase di elaborazione al momento della stampa. Contattare Brady per i dettagli relativi alle omologazioni attuali per un determinato Paese.

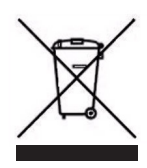

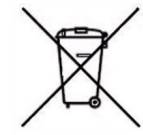

#### **Turchia**

Ministero turco per l'ambiente e la silvicoltura (direttiva per la limitazione dell'uso di determinate sostanze pericolose in apparecchi elettrici ed elettronici). Türkiye Cumhuriyeti: EEE Yönetmeliğine Uygundur

#### **Cina**

Le informazioni sulla dichiarazione RoHS per la Cina relativa a questo prodotto sono disponibili su www.BradyID.com/i7100compliance

## **2 Assistenza tecnica e riparazione**

#### **Assistenza tecnica e riparazione**

Se occorrono supporto o assistenza tecnica per l'i7100 Industrial Label Printer, Brady offre un aiuto completo per la ricerca dei guasti e la configurazione, istruzioni pratiche e un servizio di riparazione su scala mondiale. Brady offre vari livelli di assistenza su base gratuita o a pagamento. I periodi di garanzia, le relative prestazioni e la disponibilità di determinati servizi possono variare a seconda della sede Brady. Per conoscere i dettagli completi vi invitiamo a consultare la vostra sede di riferimento.

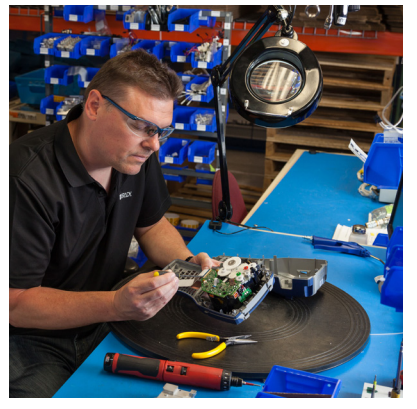

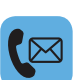

#### **Assistenza tecnica:**

Ricerca guasti e istruzioni passo passo tramite telefono o Internet.

#### **Servizio riparazioni:**

Servizio di riparazione nella filiale o presso il cliente a seconda della sede Brady, per le esigenze di riparazione durante il periodo di garanzia e al di fuori di esso.

#### **Come contattare l'assistenza tecnica di Brady**

La grafica seguente mostra le località e i recapiti delle sedi mondiali dell'assistenza tecnica Brady.

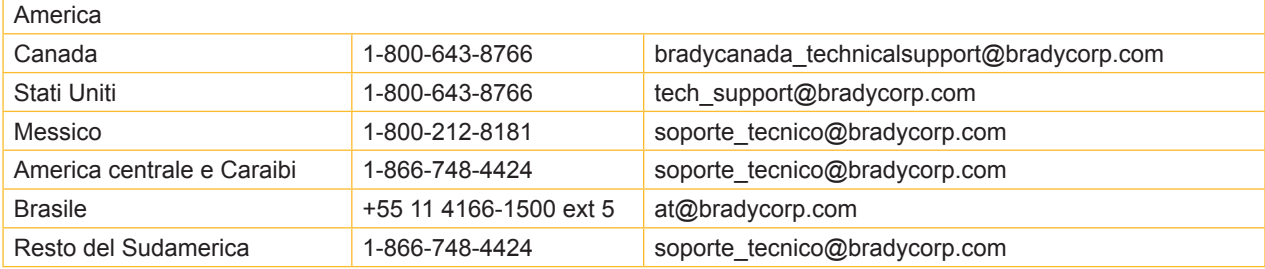

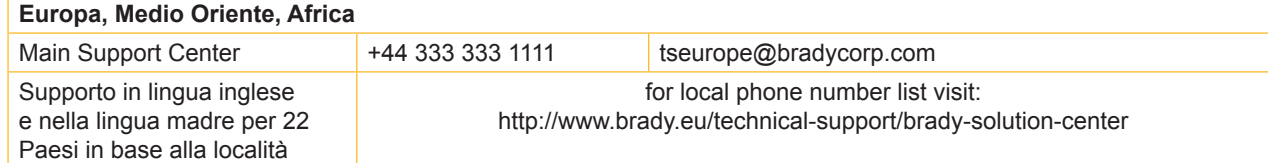

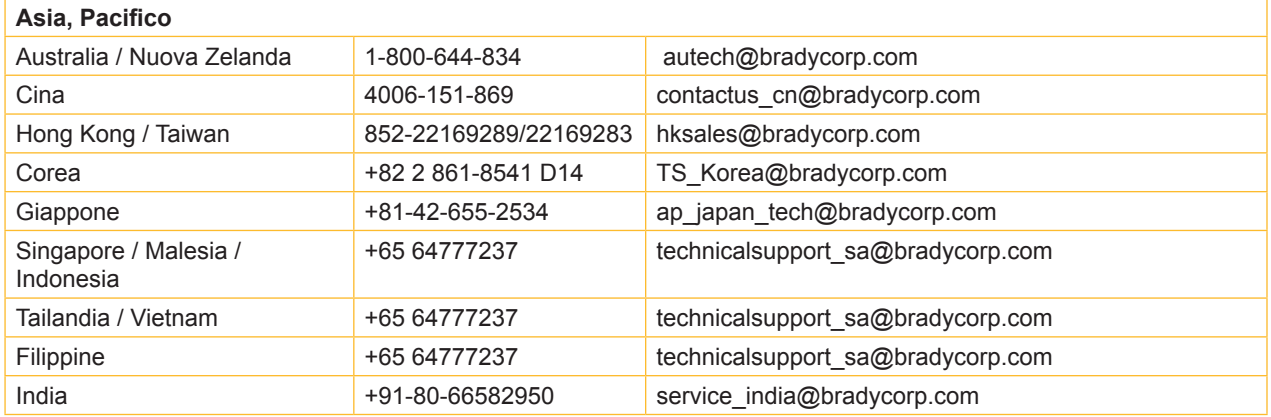

## **3 Servizi tecnico-applicativi**

#### **Servizi tecnico-applicativi**

In alcune località Brady offre servizi tecnico-applicativi a pagamento. Se vi occorre un supporto per l'integrazione estesa della vostra i7100 Industrial Label Printer in uno scenario caratterizzato da un flusso di dati complesso che non rientra nelle prestazioni standard dell'assistenza, il team tecnico-applicativo di Brady può fornirvi un aiuto nella ricerca della soluzione. Questo team è specializzato nei servizi customizzati e a pagamento, come ad esempio:

- Programmazione di software customizzato
- Programmazione di software applicativo front-end customizzato
- Elaborazione di modelli di software
- Conversione di file di etichette
- Supporto nella mappatura Scan-to-Print
- Integrazione estesa di stampanti e flusso dati

Nota: I servizi tecnico-applicativi non sono disponibili in tutte le sedi Brady. Per informazioni sulla disponibilità di questi servizi nella vostra zona vi invitiamo a contattare via e-mail (vedi indirizzo in basso) la divisione tecnico-applicativa o l'assistenza tecnica locale di Brady.

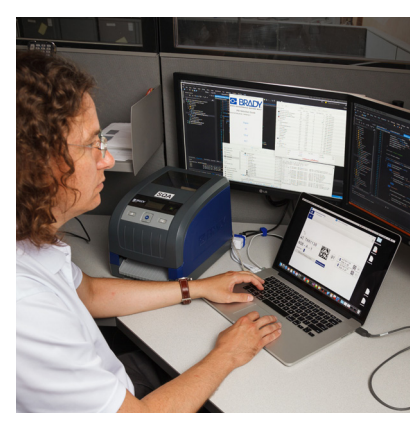

# $\overline{\langle}$

#### **Servizi tecnico-applicativi**

Integrazione estesa e servizi di programmazione customizzati per la risoluzione di scenari con flussi dati complessi con l'integrazione di stampanti, software, dispositivi di registrazione dati e database.

#### **Contatto con la divisione tecnico-applicativa di Brady**

La divisione tecnico-applicativa di Brady può essere contattata all'indirizzo application engineering@bradycorp.com per discutere della propria applicazione o informarsi sulla disponibilità di questi servizi nella propria località.

## **4 Introduzione**

#### **4.1 Avvertenze**

In questa documentazione, le informazioni e avvertenze importanti sono contrassegnate nel modo seguente:

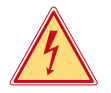

#### **Pericolo!**

**Segnala un pericolo imminente di entità straordinaria per la salute o la vita umana causato da tensione elettrica pericolosa.**

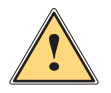

#### **Pericolo!**

**Segnala un rischio di grado elevato che, se non evitato, può causare il decesso o una lesione di grave entità.**

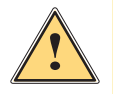

#### **Avvertenza!**

**Segnala un rischio di grado medio che, se non evitato, può causare il decesso o una lesione di grave entità.**

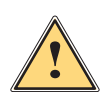

#### **Prudenza!**

**Segnala un rischio di grado ridotto che, se non evitato, può causare una lesione di entità trascurabile o moderata.**

#### **! Attenzione!**

Ambiente!

**Segnala un possibile danno a cose o una perdita di qualità.**

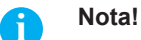

**Consigli per agevolare lo svolgimento del lavoro o segnalazione di fasi operative importanti.**

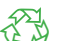

Consigli per la protezione dell'ambiente.

- **Interest in the subset of the system** sulle azioni da compiere
- $\triangleright$  Rimando a capitolo, posizione, numero di immagine o documento.
- Opzione (accessorio, periferica, dotazione speciale).
- *Ora* Visualizzazione nel display.

#### **4.2 Uso conforme**

- Il dispositivo è stato prodotto secondo lo stato dell'arte attuale e le regole e norme tecniche di sicurezza comunemente riconosciute. Ciononostante, durante il suo utilizzo non è possibile escludere completamente i rischi per l'incolumità fisica e la vita dell'utente o di terze persone, nonché i danni al dispositivo e ad altri beni materiali.
- Il dispositivo può essere utilizzato solo in perfette condizioni tecniche, conformemente allo scopo previsto, con la giusta consapevolezza della sicurezza e dei pericoli e nel rispetto delle istruzioni.
- Il dispositivo è destinato esclusivamente alla stampa su materiali idonei omologati dal produttore. Ogni utilizzo diverso o eccedente è considerato non conforme. Il produttore/fornitore non risponde dei danni derivanti da un uso improprio; il rischio è esclusivamente a carico dell'utente.
- Il concetto di uso conforme comprende anche l'osservanza delle istruzioni, incluse le raccomandazioni/norme per la manutenzione fornite dal produttore.

## **4 Introduzione**

#### **4.3 Avvertenze di sicurezza**

- Il dispositivo è progettato per reti elettriche con tensione alternata da 100 V a 240 V. Deve essere collegato solo a prese elettriche con contatto di protezione.
- Collegare il dispositivo solo ad altri dispositivi che conducono una bassa tensione di sicurezza.
- Spegnere tutti i dispositivi interessati (computer, stampanti, accessori) prima di realizzare o staccare i collegamenti.
- Il dispositivo può essere utilizzato solo in un ambiente asciutto e in assenza di umidità (spruzzi d'acqua, nebbia, ecc.).
- Non utilizzare il dispositivo in atmosfera potenzialmente esplosiva.
- Non utilizzare il dispositivo in prossimità di linee ad alta tensione.
- Se il dispositivo viene utilizzato con il coperchio aperto, accertarsi che indumenti, capelli, gioielli o oggetti simili indossati dalle persone non entrino in contatto con le parti rotanti esposte.
- Il dispositivo o le sue parti possono riscaldarsi durante la stampa. Non toccare durante il funzionamento e attendere il raffreddamento prima di un cambio di materiale o dello smontaggio.
- Pericolo di schiacciamento durante la chiusura del coperchio. Per la chiusura toccare il coperchio solo dall'esterno e non introdurre le mani nell'area di movimento dello stesso.
- Eseguire solo le azioni descritte in queste istruzioni per l'uso. Ulteriori lavori possono essere eseguiti solo da personale formato o da tecnici dell'assistenza.
- Interventi inadeguati su gruppi elettronici e sul relativo software possono causare guasti.
- Anche altre operazioni improprie o modifiche del dispositivo possono compromettere la sicurezza del funzionamento.
- Le operazioni di assistenza tecnica devono essere sempre effettuate in un'officina qualificata, che sia dotata delle conoscenze tecniche e degli strumenti necessari per l'esecuzione dei lavori richiesti.
- Sui dispositivi sono applicati vari adesivi con avvertenze che segnalano i pericoli. Non rimuovere questi adesivi, altrimenti non sarà possibile identificare i pericoli.
- Il livello massimo delle emissioni acustiche LpA è inferiore a 70 dB(A).

#### **Pericolo!**

**Pericolo di morte da tensione elettrica.**

X **Non aprire il corpo del dispositivo.**

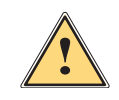

#### **Avvertenza!**

**Questo è un dispositivo di classe A. Può causare interferenze radio in ambienti domestici. In questo caso si può richiedere al gestore di adottare provvedimenti adeguati.**

## **4.4 Ambiente**

<sup>I</sup> dispositivi <sup>a</sup> fine vita contengono preziosi materiali riciclabili di cui si deve predisporre la valorizzazione.

X Smaltire separatamente dagli altri rifiuti tramite centri di raccolta idonei.

La struttura modulare della stampante consente di scomporla senza problemi nei suoi vari elementi.

**>** Predisporre il riciclo dei componenti.

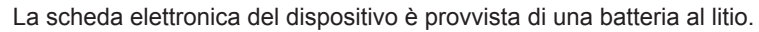

Smaltire nei contenitori per batterie esauste del rivenditore o presso i centri di smaltimento pubblici.

**5 Installazione**

## **5.1 Panoramica del dispositivo**

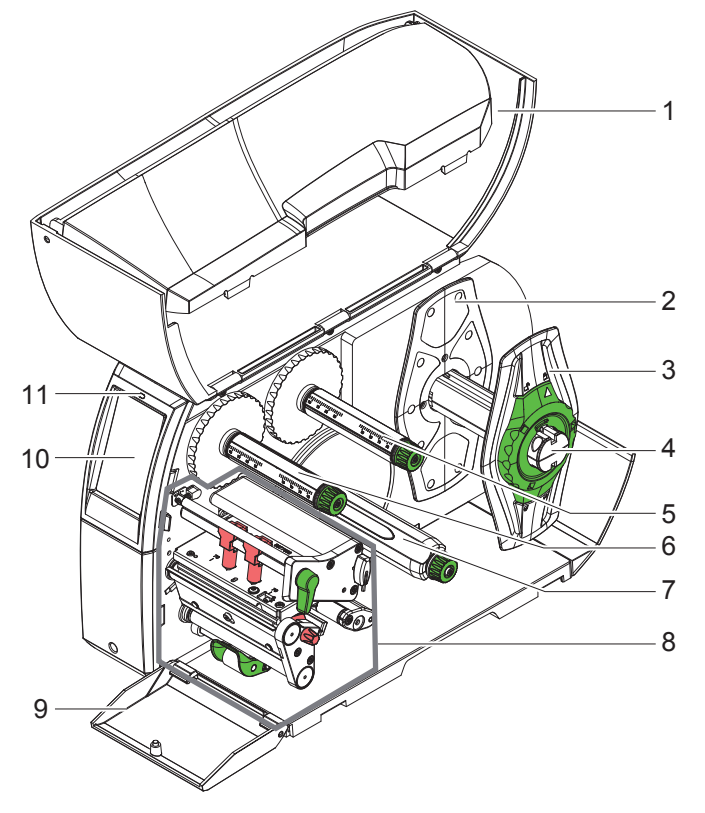

- 1 Coperchio
- 2 Flangia regolabile
- 3 Flangia regolabile
- 4 Portarotoli
- 5 Svolgitore per nastri<br>6 Avvolgitore per nastr
- 6 Avvolgitore per nastri
- 7 Avvolgitore interno (solo per configurazioni PEEL)
- 8 Gruppo di stampa
- 9 Cover (non per configurazioni PEEL)
- 10 Display touch screen
- 11 LED "Dispositivo acceso"

Figura 1 Panoramica

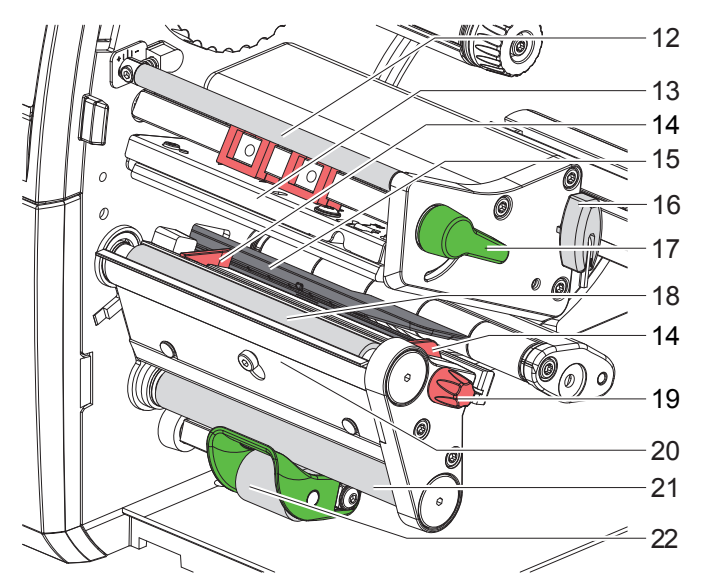

Figura 2 Gruppi di stampa

- 14 12 Rinvio per nastro
	- 13 Angolazione testina con testina di stampa
	- 14 Guida
	- 15 Fotocellula etichette
	- 16 Chiave esagonale
	- 17 Leva per blocco testina di stampa
	- 18 Controrullo
	- 19 Pulsante per regolazione guide
	- 20 Lama dispensatrice
	- 21 Rullo di rinvio (solo per configurazioni PEEL)
	- 22 Sistema di pressione (solo per configurazioni PEEL)

## **5 Installazione**

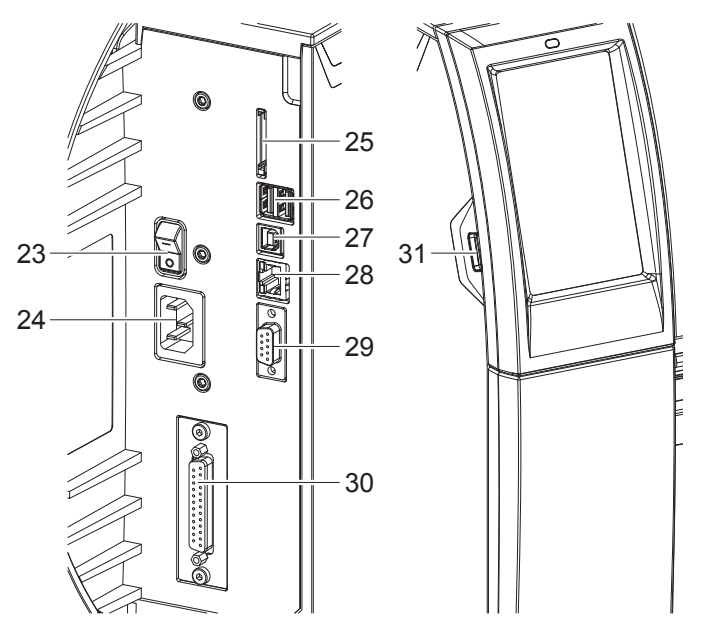

- 23 Interruttore di alimentazione
- 24 Collegamento elettrico
- 25 Slot per scheda SD
- 26 2 interfacce USB master per tastiera, scanner, memoria USB, adattatore Bluetooth o chiave di servizio
- 27 Interfaccia USB slave Full Speed
- 28 Ethernet 10/100 Base-T
- 29 Interfaccia RS-232
- 30 Interfaccia I/O (opzione)
- 31 Interfaccia USB master per tastiera, scanner, memoria USB, adattatore Bluetooth o chiave di servizio

Figura 3 Porte

### **5 Installazione**

## **5.2 Estrazione dall'imballo e installazione del dispositivo**

- $\triangleright$  Sollevare la stampante per etichette dal cartone.
- $\triangleright$  Controllare che la stampante non abbia subito danni durante il trasporto.
- Sistemare la stampante su una base d'appoggio piana.
- $\triangleright$  Rimuovere gli spessori in materiale espanso utilizzati per il trasporto nella zona della testina.
- $\triangleright$  Controllare che la fornitura sia completa.
- Contenuto della confezione:
- Stampante per etichette
- Cavo di alimentazione
- Cavo USB
- Istruzioni per l'uso
- CD con driver per Windows e documentazione
- 

**i Nota! Conservare l'imballo originale per i successivi trasporti.**

#### **! Attenzione!**

**Umidità e bagnato danneggiano il dispositivo e i materiali di stampa.**

X **La stampante per etichette deve essere installata solo in luoghi asciutti e al riparo dagli spruzzi d'acqua.**

#### **5.3 Collegamento del dispositivo**

Le interfacce e i collegamenti di serie sono illustrati in Figura 3.

#### **5.3.1 Collegamento alla rete elettrica**

La stampante è provvista di un alimentatore ad ampio spettro. Il funzionamento con una tensione di rete di 230 V~/50 Hz o 115 V~/60 Hz è possibile senza alcun intervento sul dispositivo.

- 1. Accertarsi che il dispositivo sia spento.
- 2. Inserire il cavo di alimentazione nell'apposita presa (24).
- 3. Inserire il connettore del cavo di alimentazione in una presa elettrica munita di collegamento a terra.

#### **5.3.2 Collegamento al computer o a una rete di computer**

## **! Attenzione!**

**Una messa a terra mancante o insufficiente può causare anomalie durante il funzionamento. Accertarsi che tutti i computer collegati alla stampante per etichette e i cavi di collegamento siano collegati a terra.**

 $\triangleright$  Collegare la stampante per etichette a un computer o a una rete con un cavo idoneo.

Per i dettagli sulla configurazione delle singole interfacce  $\triangleright$  Istruzioni per la configurazione.

#### **5.4 Accensione del dispositivo**

Una volta realizzati tutti i collegamenti:

 $\blacktriangleright$  Accendere la stampante utilizzando l'interruttore (23). La stampante esegue un test del sistema e poi mostra sul display (10) lo stato *Pronta*.

#### **6 Display touch screen**

Con il display touch screen l'utente può controllare il funzionamento della stampante, ad esempio:

- Interrompere, proseguire o annullare i job di stampa,
- Impostare i parametri di stampa, p. es. livello di temperatura della testina di stampa, velocità di stampa, configurazione delle interfacce, lingua e ora ( $\triangleright$  Istruzioni per la configurazione),
- Controllare la modalità stand-alone con supporto di memoria ( $\triangleright$  Istruzioni per la configurazione),
- Aggiornare il firmware ( $\triangleright$  Istruzioni per la configurazione).

Varie funzioni e impostazioni possono essere controllate anche tramite i comandi della stampante con applicazioni software o mediante programmazione diretta con un computer. Per i dettagli  $\triangleright$  Istruzioni per la programmazione. Le impostazioni eseguite sul display touch screen servono alla configurazione di base della stampante per etichette.

**i Nota! Può essere utile eseguire adeguamenti ai diversi job di stampa nel software.**

#### **6.1 Schermata iniziale**

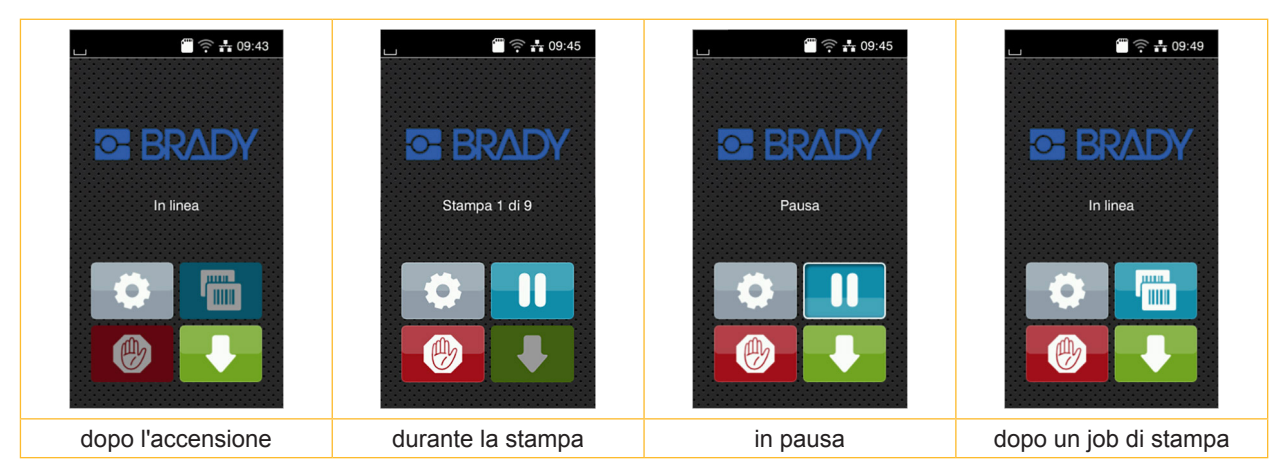

Figura 4 Schermata iniziale

Il touch screen si aziona con una pressione diretta del dito:

- Per aprire un menu o selezionare una voce di menu, toccare brevemente il simbolo corrispondente.
- Per scorrere gli elenchi trascinare il dito sul display verso l'alto o verso il basso.

| Passaggio diretto al menu      | <b>HILL</b><br>J mm | Ripetizione dell'ultima etichetta                        |
|--------------------------------|---------------------|----------------------------------------------------------|
| Interruzione del job di stampa |                     | Interruzione e cancellazione di tutti i job<br>di stampa |
| Prosecuzione del job di stampa |                     | Avanzamento etichette                                    |

Tabella 1 Pulsanti nella schermata iniziale

**i Nota! I pulsanti inattivi sono oscurati.**

## **6 Display touch screen**

In determinate configurazioni software o hardware compaiono ulteriori simboli nella schermata iniziale:

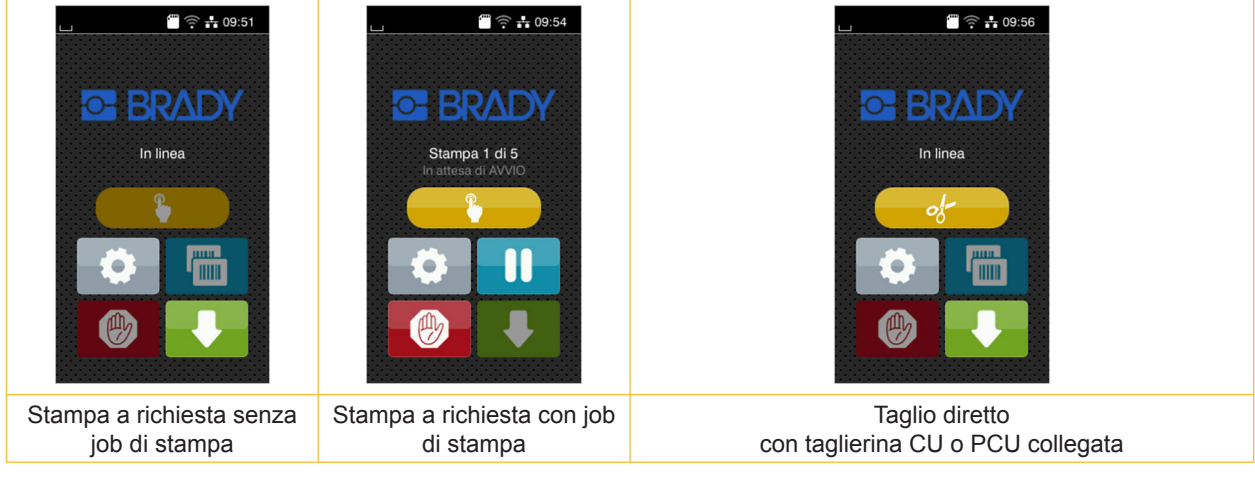

Figura 5 Pulsanti opzionali nella schermata iniziale

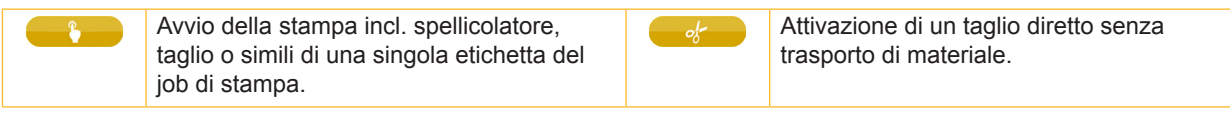

#### Tabella 2 Pulsanti opzionali nella schermata iniziale

Nella riga d'intestazione vengono mostrate varie informazioni sotto forma di widget in funzione della configurazione:

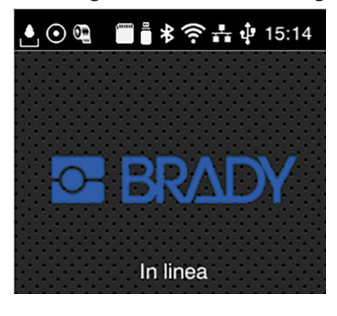

Figura 6 Widget possibili nella riga d'intestazione

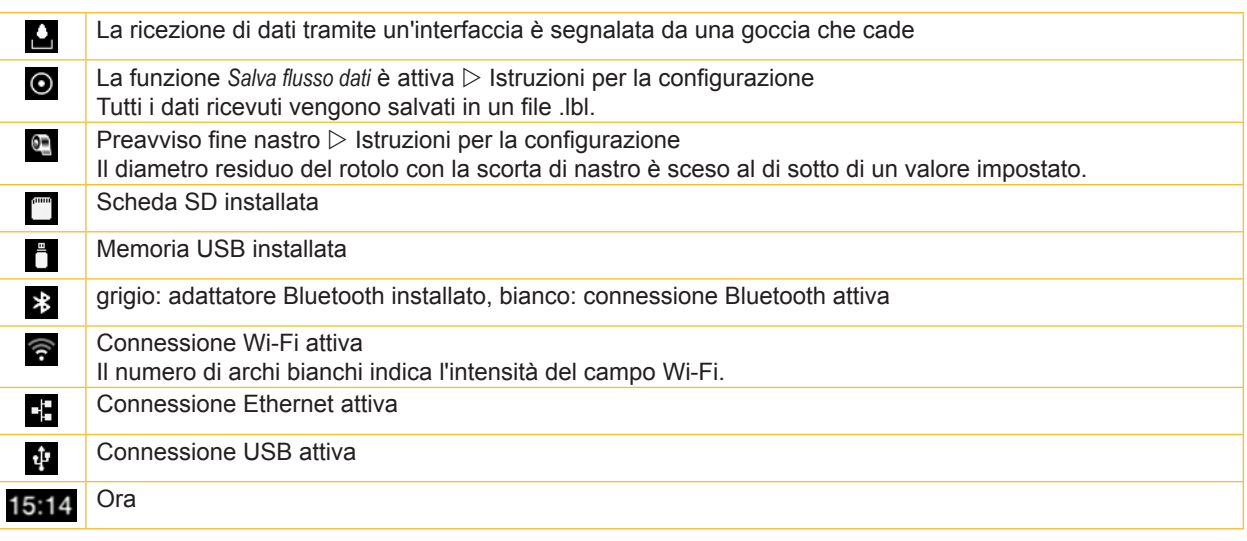

Tabella 3 Widget nella schermata iniziale

## **6 Display touch screen**

### **6.2 Navigazione nel menu**

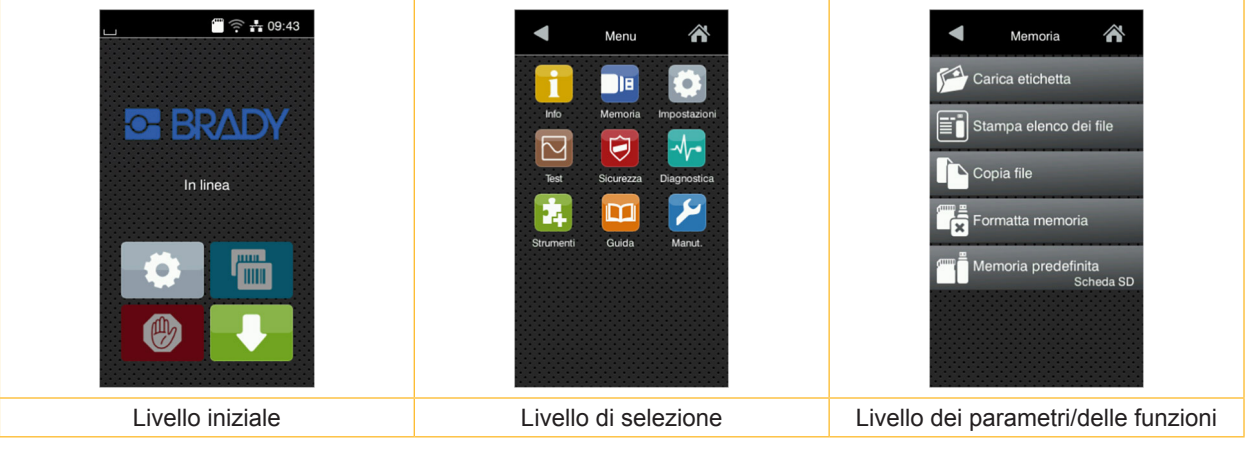

Figura 7 Menu levels

- $\blacktriangleright$  Per passare al menu nel livello iniziale premere  $\blacktriangleright$ 
	-
- $\blacktriangleright$  Selezionare il tema nel livello di selezione. Vari temi dispongono di sottostrutture con ulteriori livelli di selezione.  $\text{Con}$  si ritorna al livello superiore, con  $\text{S}$  si ritorna al livello iniziale.
- ▶ Proseguire la selezione fino a raggiungere il livello dei parametri/delle funzioni.
- X Selezionare la funzione. La stampante esegue la funzione, eventualmente dopo una finestra di preparazione. - oppure
	- selezionare un parametro. Le impostazioni possibili dipendono dal tipo di parametro.

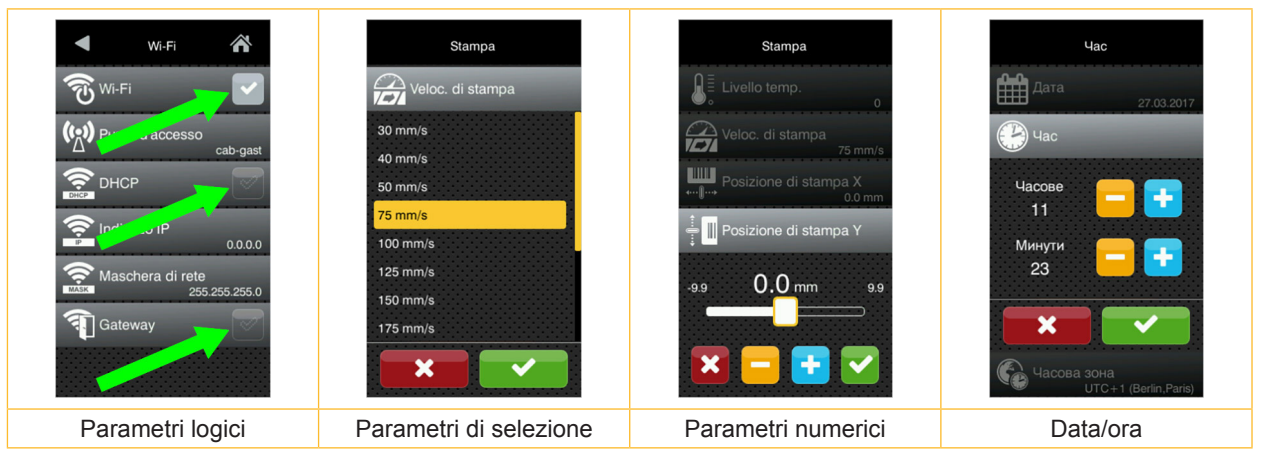

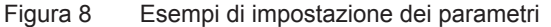

|                          | Cursore per l'impostazione di massima del valore             |
|--------------------------|--------------------------------------------------------------|
| $\overline{\phantom{0}}$ | Decremento graduale del valore                               |
| ۰                        | Incremento graduale del valore                               |
|                          | Uscita dall'impostazione senza salvataggio                   |
|                          | Uscire dall'impostazione con salvataggio                     |
|                          | Il parametro è disattivato, la pressione attiva il parametro |
|                          | Il parametro è attivato, la pressione disattiva il parametro |

Tabella 4 Pulsanti

**i Nota! Per le impostazioni e i montaggi semplici utilizzare la chiave esagonale fornita, che si trova nella parte superiore del gruppo di stampa.. Per i lavori descritti in queste istruzioni non occorrono altri utensili.**

## **7.1 Inserimento del materiale in rotoli**

#### **7.1.1 Posizionare il rotolo di materiale sul portarotoli**

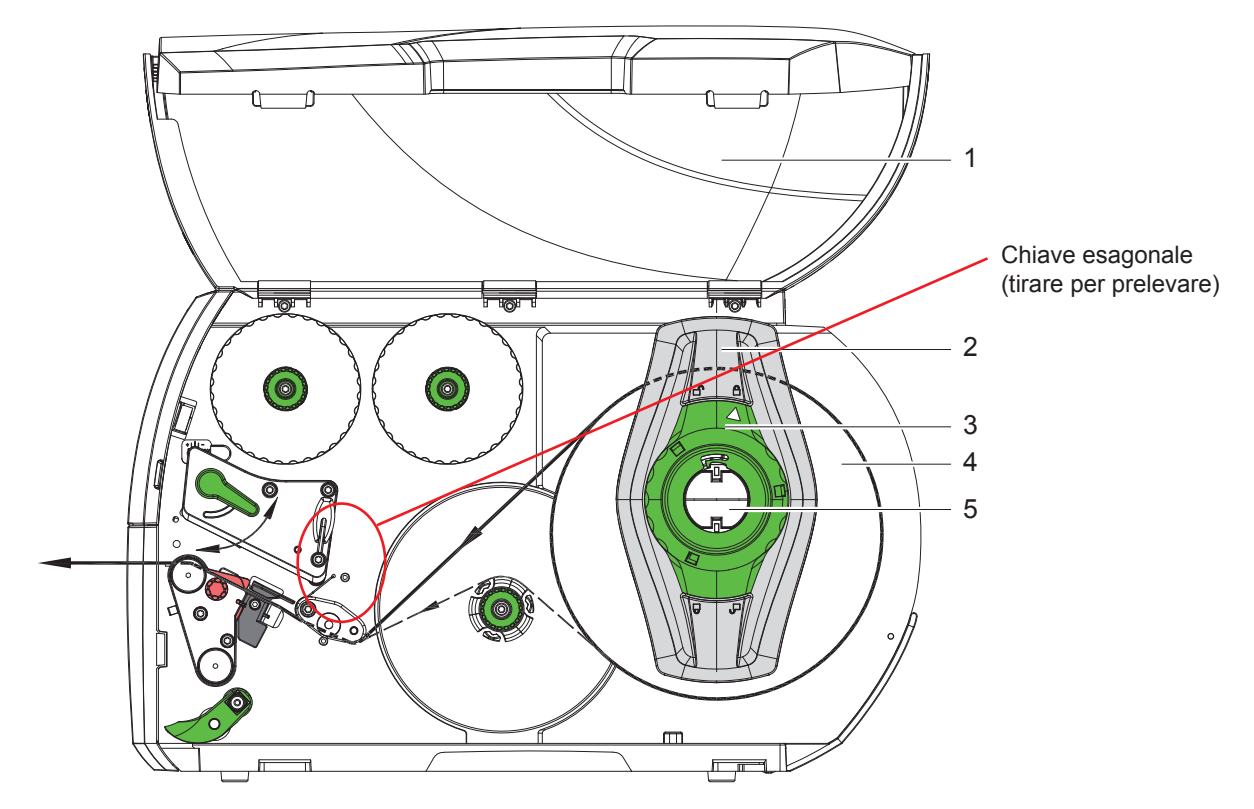

Figura 9 Inserimento del materiale in rotoli

- 1. Aprire il coperchio (1).
- 2. Ruotare l'anello di regolazione (3) in senso antiorario in modo tale che la freccia sia rivolta sul simbolo  $\bigcap_{i=1}^n$  allentando così la flangia regolabile (2).
- 3. Staccare la flangia regolabile (2) dal portarotoli (5).
- 4. Spingere il rotolo di materiale (4) sul portarotoli (5) in modo tale che il lato da stampare del materiale sia rivolto verso l'alto.
- 5. Applicare la flangia regolabile (2) sul portarotoli (5) e spingere fino a quando le due flange regolabili non aderiscono al rotolo di materiale (4) e non si riscontra una sensibile resistenza alla spinta.
- 6. Ruotare l'anello di regolazione (3) in senso orario in modo tale che la freccia sia rivolta sul simbolo  $\stackrel{\frown}{\Box}$ , bloccando così la flangia regolabile (2) sul portarotoli.
- 7. Svolgitura di strisce di etichette più lunghe: per modalità distribuzione o avvolgimento: circa 60 cm per modalità strappo: circa 40 cm

**7.1.2 Inserimento delle etichette nella testina di stampa**

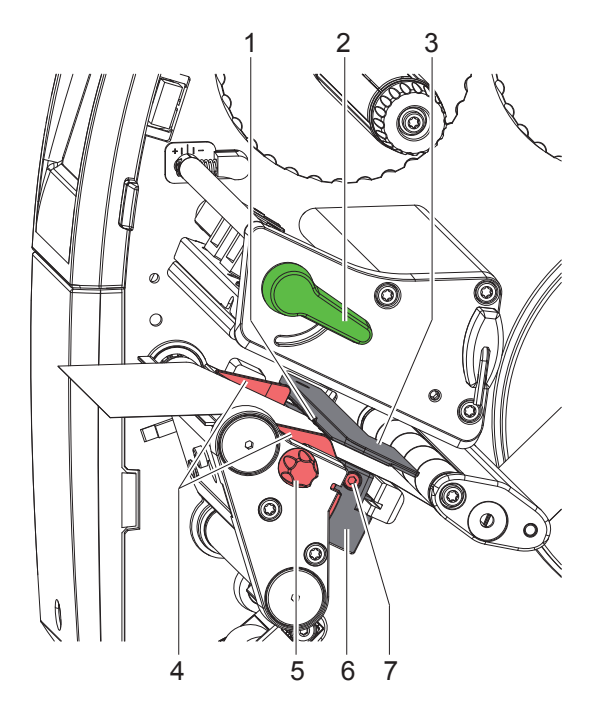

Figura 10 Inserimento delle etichette nella testina di stampa

- 1. Ruotare la leva (2) in senso antiorario per sollevare la testina di stampa.
- 2. Regolare la flangia regolabile (4) con l'ausilio della manopola zigrinata (5) in modo tale che il materiale passi tra le due flange regolabili.
- 3. Far passare la striscia di etichette al di sopra dell'avvolgitore interno verso l'unità di stampa.
- 4. Far passare la striscia di etichette attraverso la fotocellula (3) in modo tale che esca dall'unità di stampa tra la testina di stampa e il controrullo.
- 5. Posizionare la flangia regolabile (4) in modo tale che il materiale scorra senza inceppamenti.

## **7.1.3 Impostazione della fotocellula per le etichette**

La fotocellula per le etichette può essere spostata trasversalmente rispetto alla direzione di scorrimento della carta per adattarla al materiale delle etichette. Il sensore (1) della fotocellula per le etichette è visibile dal lato anteriore guardando attraverso l'unità di stampa ed è contrassegnata da una tacca nell'apposito supporto. Inoltre, quando la stampante è accesa, in corrispondenza della posizione del sensore si accende un LED giallo.

- $\triangleright$  Svitare la vite (7).
- ▶ Posizionare la fotocellula con l'impugnatura (6) in modo tale che il sensore (1) possa rilevare la mancanza di etichette, una marca riflettente o una marca di perforazione.

- oppure, se le etichette hanno una forma diversa da quella rettangolare, -

- $\triangleright$  allineare la fotocellula con l'impugnatura (6) sul bordo più anteriore dell'etichetta nella direzione di scorrimento della carta.
- Avvitare la vite (7).

Solo per il funzionamento in modalità strappo:

 $\triangleright$  Ruotare la leva (2) in senso orario per bloccare la testina di stampa.

Il rotolo di etichette è stato inserito per il funzionamento in modalità strappo.

## **7.1.4 Avvolgimento delle etichette in modalità avvolgimento**

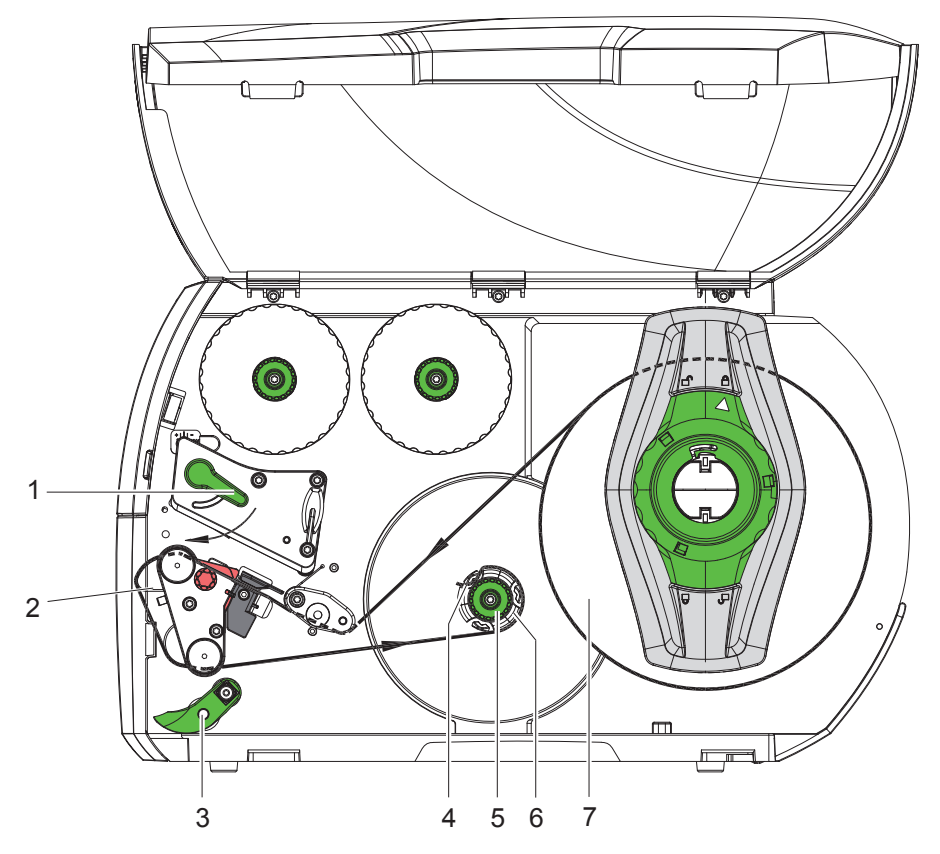

Figura 11 Guida delle etichette in modalità avvolgimento

In modalità avvolgimento, dopo la stampa le etichette vengono riavvolte internamente per il successivo utilizzo. *NOTA: È necessaria una stampante con configurazione PEEL o una stampante standard con upgrade PEEL.*

- 1. Applicare la lamina di rinvio ( $\triangleright$  7.4 a pagina 22).
- 2. Allontanare il sistema di pressione (3) dal rullo di rinvio.
- 3. Far passare la striscia di etichette intorno alla lamina di rinvio (2) verso l'avvolgitore interno (6).
- 4. Tenere fermo l'avvolgitore (6) e ruotare la manopola (5) in senso orario fino all'arresto.
- 5. Spingere la striscia di etichette sotto una pinza (4) dell'avvolgitore e ruotare la manopola (5) in senso antiorario fino all'arresto.

L'avvolgitore viene divaricato e la striscia di etichette viene bloccata.

- 6. Ruotare l'avvolgitore (6) in senso antiorario per tendere la striscia di etichette.
- 7. Ruotare la leva (1) in senso orario per bloccare la testina di stampa.

Il rotolo di etichette è stato inserito per il funzionamento in modalità avvolgimento.

## **7.1.5 Prelievo del rotolo avvolto**

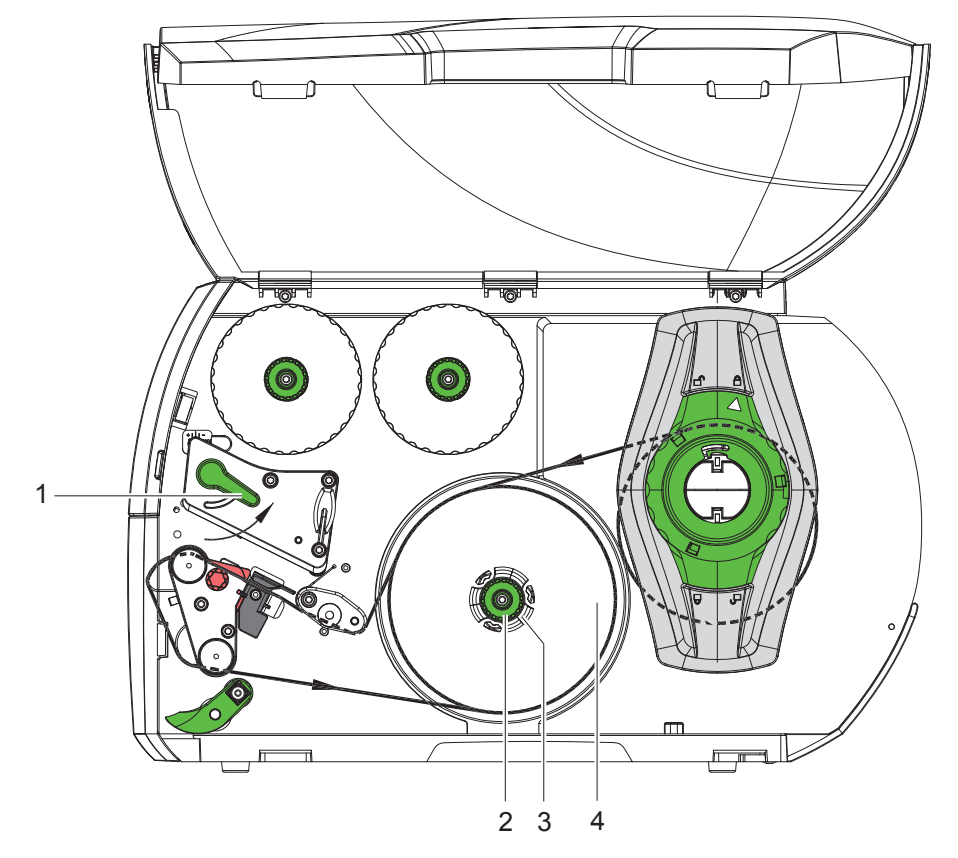

Figura 12 Prelievo del rotolo avvolto

- 1. Ruotare la leva (1) in senso antiorario per sollevare la testina di stampa.
- 2. Tagliare la striscia di etichette e avvolgerla completamente sull'avvolgitore (3).
- 3. Tenere fermo l'avvolgitore (3) e ruotare la manopola (2) in senso orario. Il mandrino dell'avvolgitore viene scaricato e il rotolo avvolto (4) si libera.
- 4. Prelevare il rotolo avvolto (4) dall'avvolgitore (3).

## **7.1.6 Avvolgimento del supporto in modalità distribuzione**

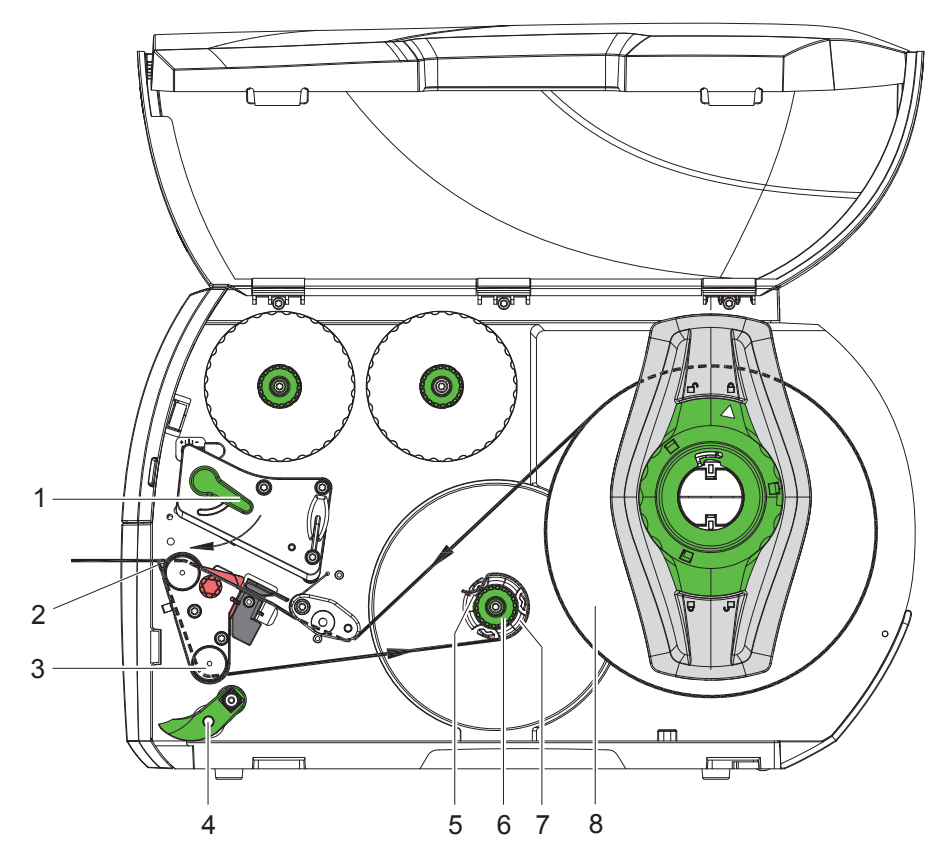

Figura 13 Guida del materiale in modalità distribuzione

In modalità distribuzione le etichette vengono prelevate dopo la stampa e all'interno viene avvolto solo il supporto. *NOTA: È necessaria una stampante con configurazione PEEL o una stampante standard con upgrade PEEL.*

- 1. Allontanare il sistema di pressione (4) dal rullo di rinvio (3).
- 2. Rimuovere le etichette dal supporto sui primi 100 mm della striscia.
- 3. Far passare la striscia intorno alla lama dispensatrice (2) e al rullo di rinvio (3) verso l'avvolgitore (7).
- 4. Tenere fermo l'avvolgitore (7) e ruotare la manopola (6) in senso orario fino all'arresto.
- 5. Spingere il supporto sotto una pinza (5) dell'avvolgitore (7) e orientare il bordo esterno della striscia verso il rotolo del materiale di scorta (8).
- 6. Ruotare la manopola (6) in senso antiorario fino all'arresto. L'avvolgitore viene divaricato e la striscia viene bloccata.
- 7. Ruotare l'avvolgitore (7) in senso antiorario per tendere il materiale.
- 8. Collocare il sistema di pressione (4) in posizione centrale rispetto alla striscia di etichette.
- 9. Avvicinare il sistema di pressione (4) al rullo di rinvio (3).
- 10. Ruotare la leva (1) in senso orario per bloccare la testina di stampa.

Il rotolo di etichette è stato inserito per il funzionamento in modalità distribuzione.

## **7.2 Caricamento delle etichette a modulo continuo**

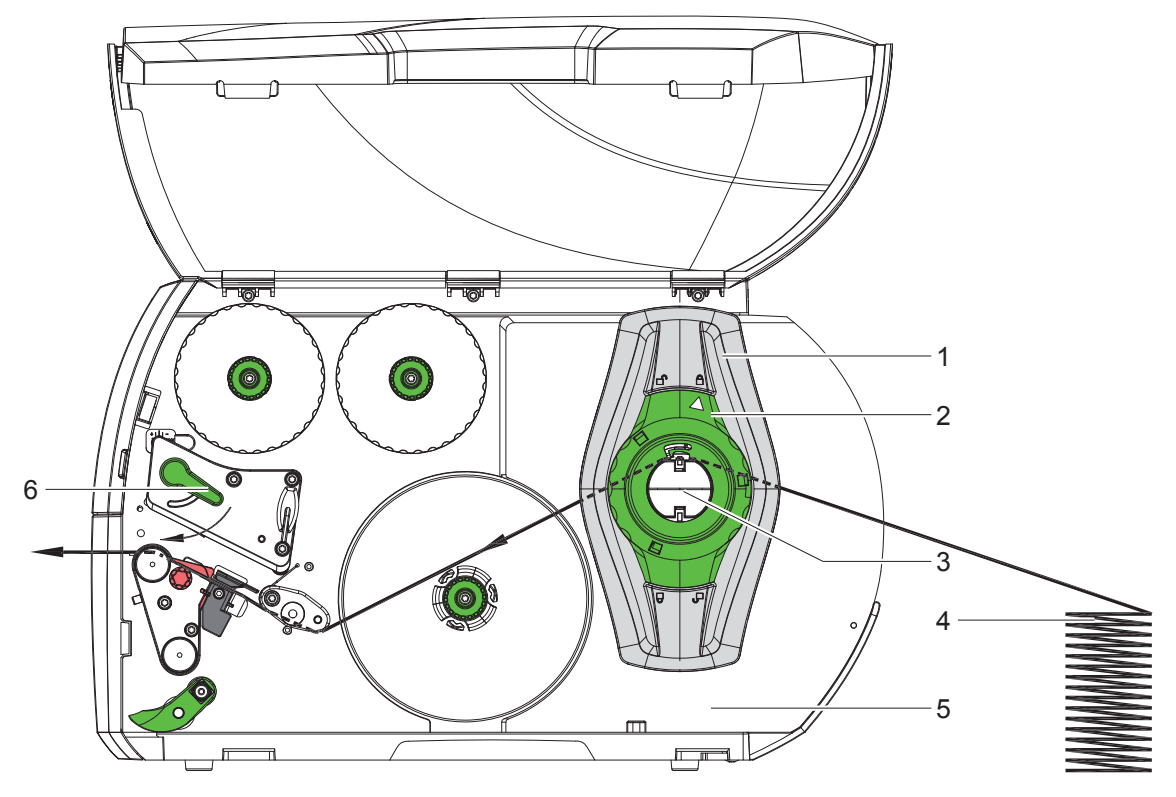

Figura 14 Scorrimento della carta con etichette a modulo continuo

- 1. Ruotare l'anello di regolazione (2) in senso antiorario in modo tale che la freccia sia rivolta sul simbolo  $\bigcap_{i=1}^n$  allentando così la flangia regolabile (1).
- 2. Regolare la flangia regolabile (1) in modo tale che il materiale passi tra le due flange regolabili.
- 3. Posizionare la pila di etichette (4) dietro la stampante. Accertarsi che le etichette della striscia siano visibili dall'alto.
- 4. Far passare la striscia di etichette sul portarotoli (3) verso l'unità di stampa.
- 5. Spingere in avanti la flangia regolabile (1) fino a quando la striscia di etichette non aderisce alla parete di montaggio (5) e alla flangia regolabile (1) o alle due flange regolabili senza essere inceppata o piegata.
- 6. Ruotare l'anello di regolazione (2) in senso orario in modo tale che la freccia sia rivolta sul simbolo  $\stackrel{\frown}{\Box}$ , bloccando così la flangia regolabile (1) sul portarotoli.
- 7. Inserire la striscia di etichette nella testina di stampa ( $\triangleright$  7.1.2 a pagina 17).
- 8. Regolare la fotocellula ( $\triangleright$  7.1.3 a pagina 17).
- 9. Regolare il sistema di pressione testina ( $\triangleright$  7.3 a pagina 22).
- 10. Ruotare la leva (6) in senso orario per bloccare la testina di stampa.

## **7.3 Regolare il sistema di pressione testina**

La pressione della testina di stampa avviene per mezzo di due appositi perni (1) che nella posizione iniziale si trovano al centro dell'angolo della testina. Questa regolazione può essere mantenuta per la maggior parte delle applicazioni.

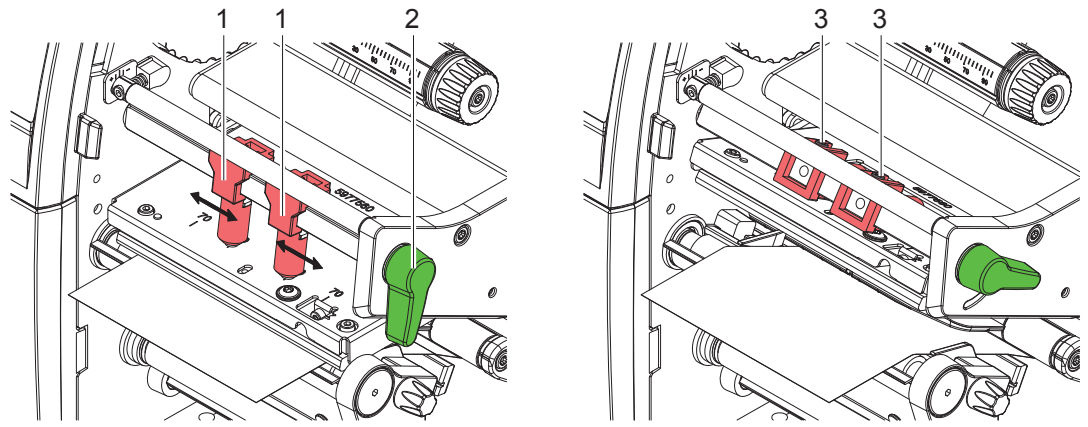

Figura 15 Regolare il sistema di pressione testina

Se in caso di utilizzo di materiali molto larghi si presentano zone troppo chiare nella zona dei margini laterali della stampa, è possibile regolare i perni pressori:

- $\blacktriangleright$  Allentare i perni filettati (3) dei due perni pressori (1) con la chiave esagonale.
- $\triangleright$  Ruotare la leva (2) in senso orario per bloccare la testina di stampa.
- ▶ Spostare il perno pressore fino al valore 70 della scala.
- $\blacktriangleright$  Stringere i perni filettati (3).

## **7.4 Montaggio e smontaggio della lamina di rinvio, della lama dispensatrice o del bordo di strappo**

Per preparare la stampante per un altro modo di funzionamento potrebbe essere necessario montare una lamina di rinvio (2a), una lama dispensatrice (2b) o un bordo di strappo (2c).

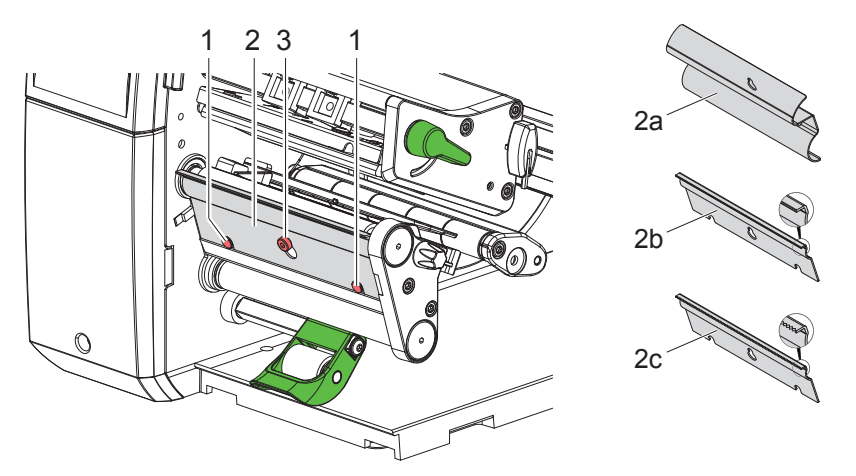

Figura 16 Montaggio e smontaggio della lamina di rinvio, della lama dispensatrice o del bordo di strappo

#### **Smontaggio della lamina**

- $\triangleright$  Svitare la vite (3) di alcuni giri.
- $\triangleright$  Spingere la lamina (2) verso l'alto e rimuoverla.

#### **Montaggio della lamina**

- $\triangleright$  Applicare la lamina (2) sulla vite (3), spingere verso il basso dietro i perni (1).
- Serrare la vite  $(3)$ .

## **7.5 Inserimento del nastro**

**i Nota! In caso di stampa termica diretta non inserire il nastro ed eventualmente rimuovere quello già inserito.**

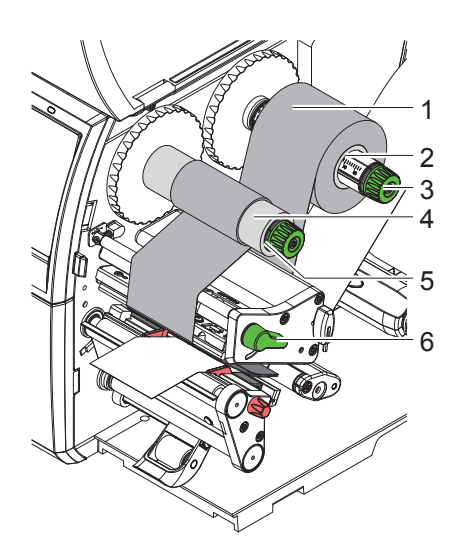

Figura 17 Inserimento del nastro

- 1. Pulire la testina di stampa prima di inserire il nastro ( $\triangleright$  9.4 a pagina 26).
- 2. Ruotare la leva (6) in senso antiorario per sollevare la testina di stampa.
- 3. Spingere il rotolo di nastro (1) sullo svolgitore (2) in modo tale che durante la svolgitura il rivestimento colorato del nastro sia rivolto verso il basso.
- 4. Posizionare il rotolo (1) sullo svolgitore in modo tale che le due estremità del rotolo si trovino su valori identici della scala.
- 5. Tenere fermo il rotolo di nastro (1) e ruotare la manopola dello svolgitore (3) in senso antiorario fino a che il rotolo non è fissato.
- 6. Spingere un'anima adatta (4) sull'avvolgitore del nastro (5) e fissarla allo stesso modo.
- 7. Far passare il nastro attraverso il gruppo di stampa come indicato in Figura 18.
- 8. Fissare l'inizio del nastro all'anima (4) con una striscia di adesivo. Prestare attenzione alla direzione di rotazione dell'avvolgitore del nastro: deve ruotare in senso antiorario.
- 9. Ruotare l'avvolgitore (5) in senso antiorario per livellare lo scorrimento del nastro.
- 10. Ruotare la leva (6) in senso orario per bloccare la testina di stampa.

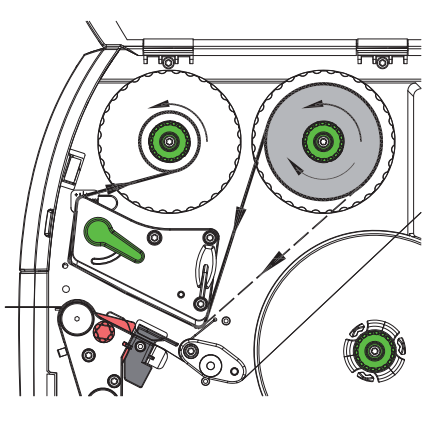

Figura 18 Scorrimento del nastro

## **7.6 Regolazione dello scorrimento del nastro**

La formazione di pieghe durante lo scorrimento del nastro può causare difetti di stampa. Per evitare la formazione di pieghe è possibile regolare il rinvio del nastro (3).

**i Nota! Anche un'errata regolazione del sistema di pressione testina può provocare pieghe nello scorrimento del nastro ( 7.3 a pagina 22).**

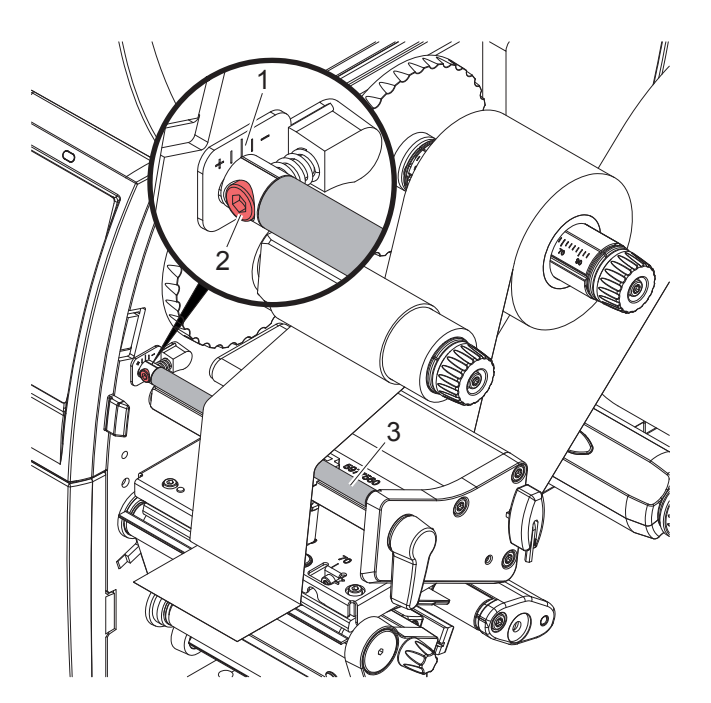

Figura 19 Regolazione dello scorrimento del nastro

## **i Nota! La regolazione si esegue al meglio durante l'attività di stampa.**

- 1. Leggere sulla scala (1) l'impostazione esistente ed eventualmente annotarla.
- 2. Girare la vite (2) con la chiave esagonale e osservare il comportamento del nastro. In direzione + si tende il bordo interno del nastro, in direzione - il bordo esterno.

#### **8 Attività di stampa**

#### **! Attenzione!**

**Danneggiamento della testina di stampa causato da una manipolazione impropria!**

- ▶ Non toccare il lato inferiore della testina di stampa con le dita o con oggetti appuntiti.
- X **Accertarsi che sulle etichette non siano presenti impurità.**
- ▶ Le superfici delle etichette devono essere lisce. Le etichette ruvide agiscono come un gel schermante e **riducono la durata di vita della testina di stampa.**
- X **Eseguire la stampa minimizzando il più possibile la temperatura della testina.**

La stampante è pronta per il funzionamento quando tutti i collegamenti sono stati eseguiti e le etichette e l'eventuale nastro sono state inseriti.

#### **8.1 Sincronizzazione dello scorrimento della carta**

Dopo l'inserimento del materiale per la stampa delle etichette, in modalità distribuzione o in modalità taglio è necessaria una sincronizzazione dello scorrimento della carta. Durante questa operazione, la prima etichetta riconosciuta dall'apposito sensore viene portata in posizione di stampa e tutte le etichette che precedono vengono trasportate fuori dalla stampante. Questo impedisce che in modalità distribuzione le etichette vuote vengano erogate insieme alla prima etichetta stampata e in modalità taglio evita una lunghezza di taglio errata della prima sezione. Entrambi gli effetti potrebbero rendere inutilizzabile la prima etichetta.

- $\triangleright$  Premere per avviare la sincronizzazione.
- $\blacktriangleright$  Rimuovere le etichette vuote erogate o tagliate durante l'avanzamento.

**i Nota! Il ciclo di sincronizzazione non è necessario se la testina di stampa non è stata aperta tra diversi job di stampa, anche se la stampante è stata spenta.**

#### **8.2 Modalità strappo**

In modalità strappo si stampano etichette o rotolo in continuo. Il job di stampa viene elaborato senza interruzioni. Dopo la stampa la striscia di etichette viene staccata manualmente. Per questo modo di funzionamento è necessario che il bordo di strappo sia montato  $\triangleright$  7.4 a pagina 22.

#### **8.3 Modalità di distribuzione**

In modalità distribuzione, dopo la stampa le etichette vengono staccate automaticamente dal supporto e predisposte per il prelievo. Il supporto viene arrotolato all'interno della stampante. Questa modalità è disponibile solo per stampanti con configurazione PEEL. La stampante deve essere dotata di una lama dispensatrice  $\triangleright$  7.4 a pagina 22.

#### **! Attenzione!**

**La modalità distribuzione deve essere attivata nel software. Nella programmazione diretta questo avviene con il "comando P" Istruzioni per la programmazione.**

- Nel caso più semplice, la modalità distribuzione può essere controllata tramite il display touch screen senza l'utilizzo di un gruppo opzionale:
- ▶ Avviare il job di stampa con modalità distribuzione attivata.
- $\triangleright$  Avviare la singola operazione di distribuzione premendo sul display touch screen.
- Nel funzionamento con la fotocellula di distribuzione opzionale PS1000, la presenza di un'etichetta nella posizione di distribuzione viene rilevata dai sensori, così subito dopo il prelievo di un'etichetta è possibile stampare ed erogare quella successiva  $\triangleright$  documentazione separata.

#### **8.4 Avvolgimento interno**

Dopo la stampa, le etichette vengono riavvolte internamente con il supporto per il successivo utilizzo. Questo modo di funzionamento è possibile solo con le versioni della stampante che supportano la distribuzione. Invece della lama dispensatrice si deve montare una lamina di rinvio opzionale  $\triangleright$  7.4 a pagina 22.

## **9 Pulizia**

## **9.1 Avvertenze per la pulizia**

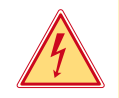

#### **Pericolo!**

**Pericolo di morte causata da scossa elettrica!**

X **Scollegare la stampante dalla rete elettrica prima di ogni operazione di manutenzione.**

La stampante per etichette richiede solo un minimo di cura.

È però importante eseguire una pulizia regolare della testina di stampa termica. Questo garantisce una qualità di stampa uniformemente buona e contribuisce in misura determinante a prevenire un'usura precoce della testina di stampa. Per il resto la manutenzione si limita a una pulizia mensile del dispositivo.

## **! Attenzione!**

**Danneggiamento della stampante causato da una pulizia con prodotti aggressivi! Per la pulizia delle superfici esterne o dei gruppi costruttivi non utilizzare prodotti abrasivi o solventi.**

- $\triangleright$  Rimuovere la polvere e i residui di carta nella zona di stampa con un pennello morbido o un aspirapolvere.
- Pulire le superfici esterne con un detergente multiuso.

#### **9.2 Tamponi per pulizia omologati**

X Pulire la testina di stampa, i sensori e i rulli con tamponi per pulizia pre-imbevuti (**cod. art. BRADY PCK-6**, confezione da 50 tamponi).

#### **9.3 Pulizia del controrullo**

La presenza di sporcizia sul controrullo può compromettere la qualità di stampa e il trasporto del materiale.

- $\triangleright$  Spostare la testina di stampa.
- $\blacktriangleright$  Rimuovere le etichette e il nastro dalla stampante.
- $\blacktriangleright$  Rimuovere i depositi con un detergente per rulli e un panno morbido.
- $\triangleright$  Se il rullo presenta danni procedere alla sua sostituzione  $\triangleright$  Istruzioni per l'assistenza tecnica.

#### **9.4 Pulire la testina di stampa**

- 
- Intervalli di pulizia: Stampa termica diretta dopo ogni sostituzione del rotolo di etichette

Stampa a trasferimento termico - dopo ogni sostituzione del rotolo di nastro

Durante la stampa, sulla testina possono accumularsi impurità che compromettono la qualità di stampa, ad esempio dando origine a differenze di contrasto o a strisce verticali.

## **! Attenzione!**

**Danneggiamento della testina di stampa!**

**Non utilizzare oggetti duri o abrasivi per la pulizia della testina di stampa. Non toccare lo strato protettivo in vetro della testina di stampa.**

## **! Attenzione!**

**Pericolo di lesioni causate dal calore della testina di stampa. Prima della pulizia accertarsi che la testina di stampa si sia raffreddata.**

- $\blacktriangleright$  Spostare la testina di stampa.
- $\blacktriangleright$  Rimuovere le etichette e il nastro dalla stampante.
- ▶ Pulire la testina di stampa con un apposito stick o con un bastoncino d'ovatta imbevuto di alcool puro.
- $\blacktriangleright$  Fare asciugare la testina di stampa per 2-3 minuti.

## **9 Pulizia**

## **9.5 Pulizia della fotocellula per etichette**

## **! Attenzione!**

#### **Danneggiamento della fotocellula!**

**Non utilizzare oggetti duri o abrasivi o solventi per la pulizia della fotocellula.**

I sensori etichette possono sporcarsi a causa della polvere di carta. Questo potrebbe compromettere il riconoscimento dell'inizio dell'etichetta o dei contrassegni di stampa.

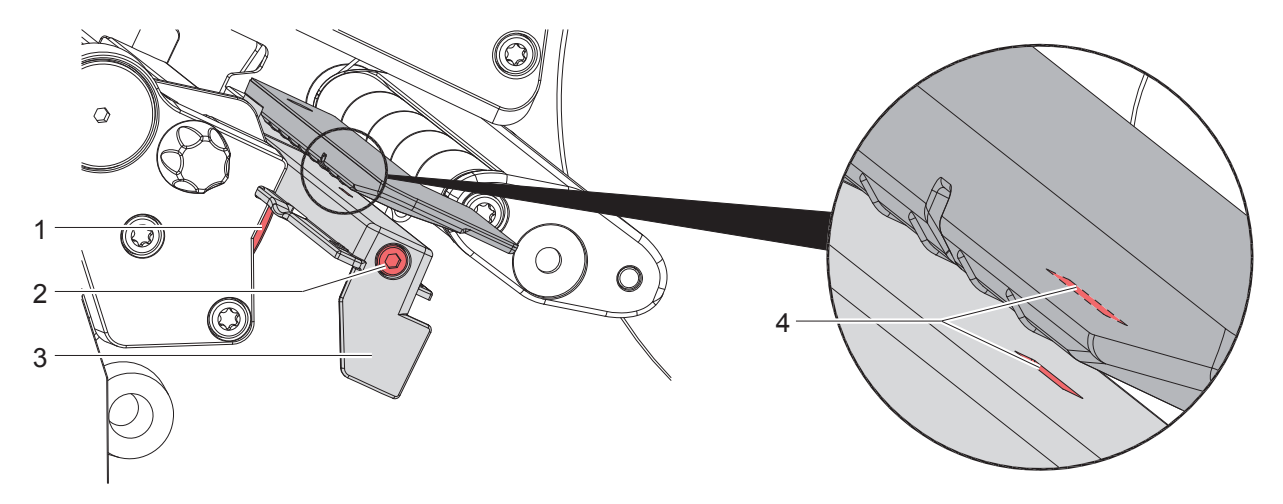

Figura 20 Pulizia della fotocellula per etichette

- 1. Rimuovere le etichette e il nastro dalla stampante.
- 2. Allentare la vite (2).
- 3. Tenere premuto il pulsante (1) e tirare lentamente verso l'esterno la fotocellula in corrispondenza dell'impugnatura (3). Fare attenzione a non tirare il cavo della fotocellula.
- 4. Pulire la fotocellula e la fessura del sensore (4) con un pennello o con un bastoncino d'ovatta imbevuto di alcool puro.
- 5. Spingere indietro la fotocellula in corrispondenza dell'impugnatura (3) e procedere alla sua regolazione ( $\triangleright$  7.1.3 a pagina 17).
- 6. Reinserire le etichette e il nastro.

## **10 Risoluzione dei problemi**

## **10.1 Schermata degli errori**

Quando si verifica un errore, sul display appare una schermata corrispondente:

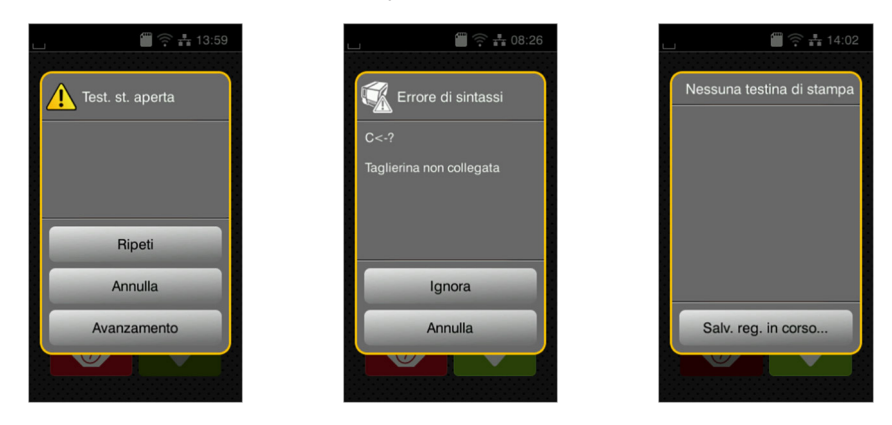

#### Figura 21 Schermate degli errori

Il trattamento dipende dal tipo di errore  $\triangleright$  10.2 a pagina 28.

Per la prosecuzione del funzionamento, nella schermata degli errori vengono offerte le seguenti possibilità:

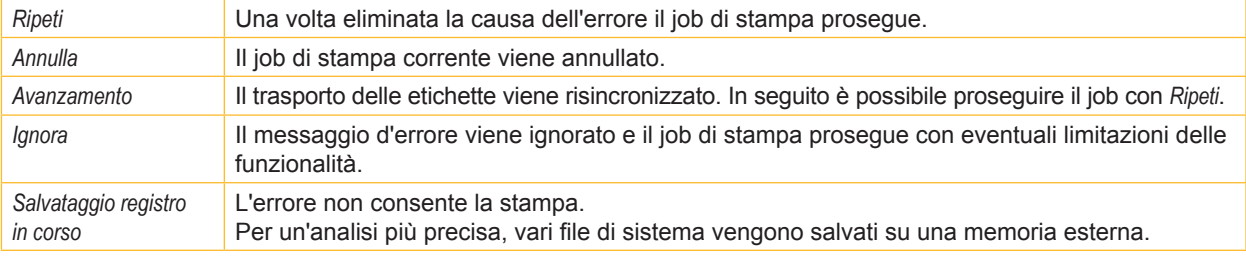

Tabella 5 Pulsanti nella schermata degli errori

## **10.2 Messaggi d'errore e rimedi**

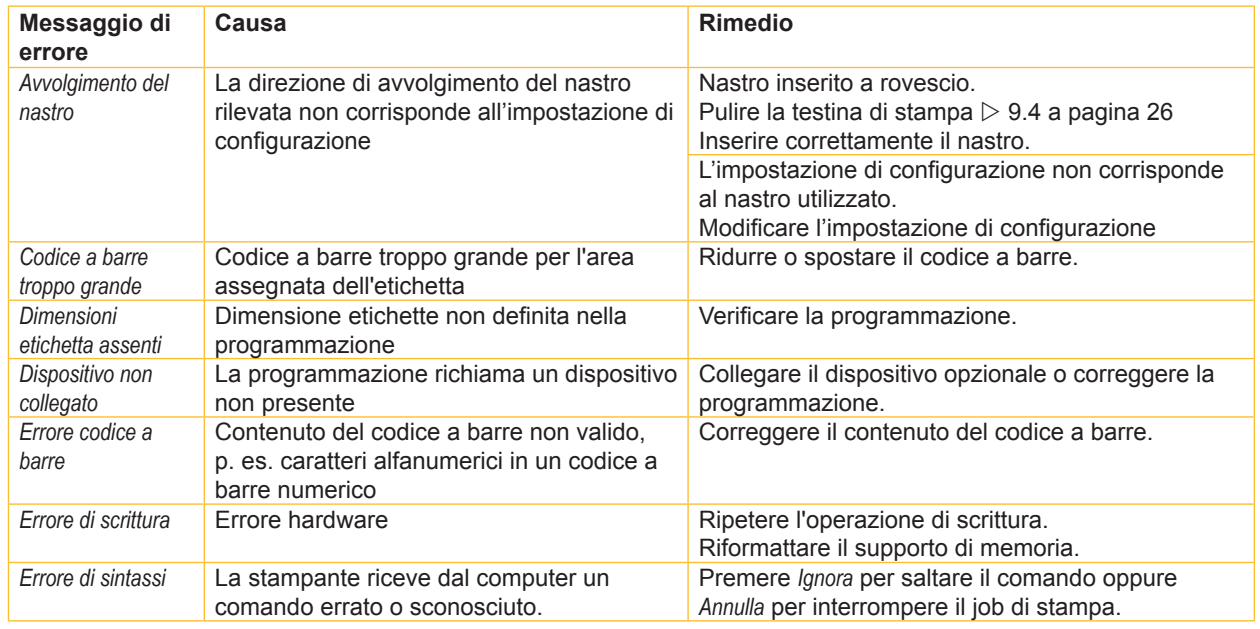

## **10 Risoluzione dei problemi**

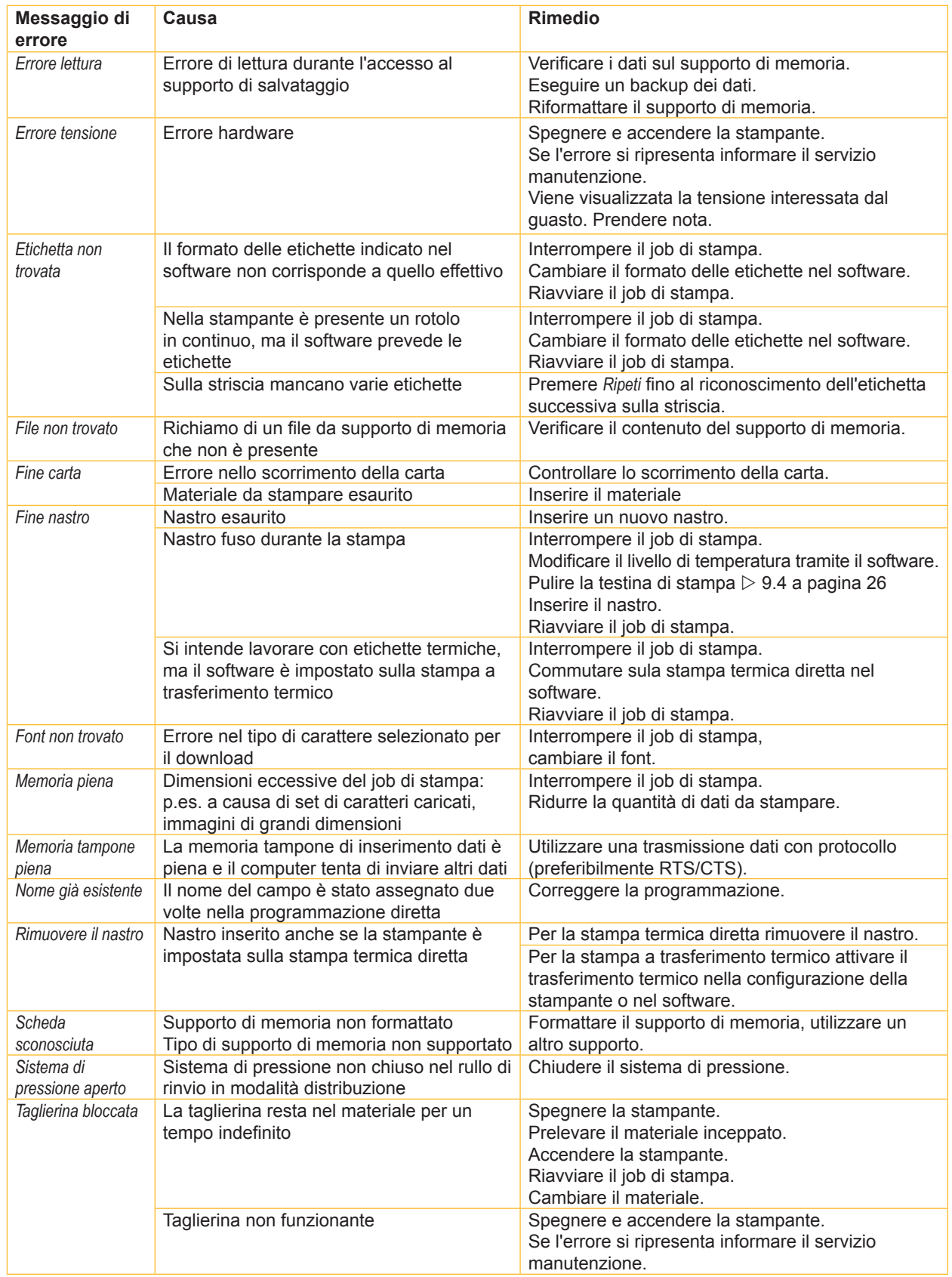

## **10 Risoluzione dei problemi**

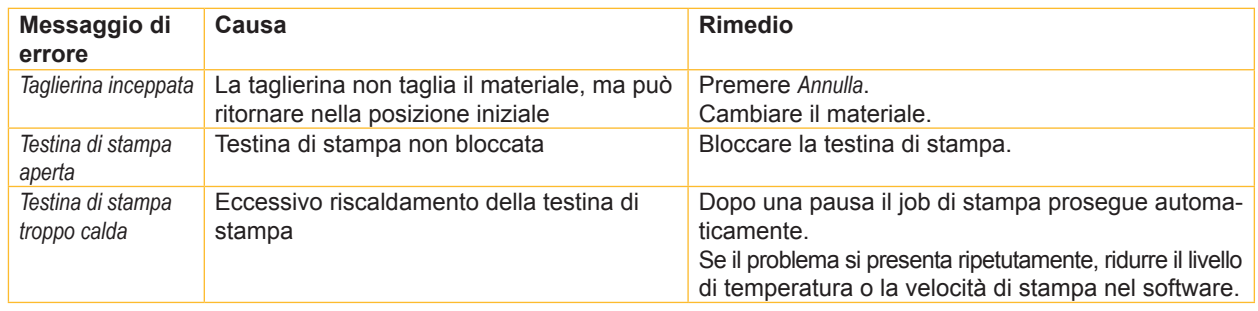

Tabella 6 Messaggi d'errore e rimedi

## **10.3 Risoluzione dei problemi**

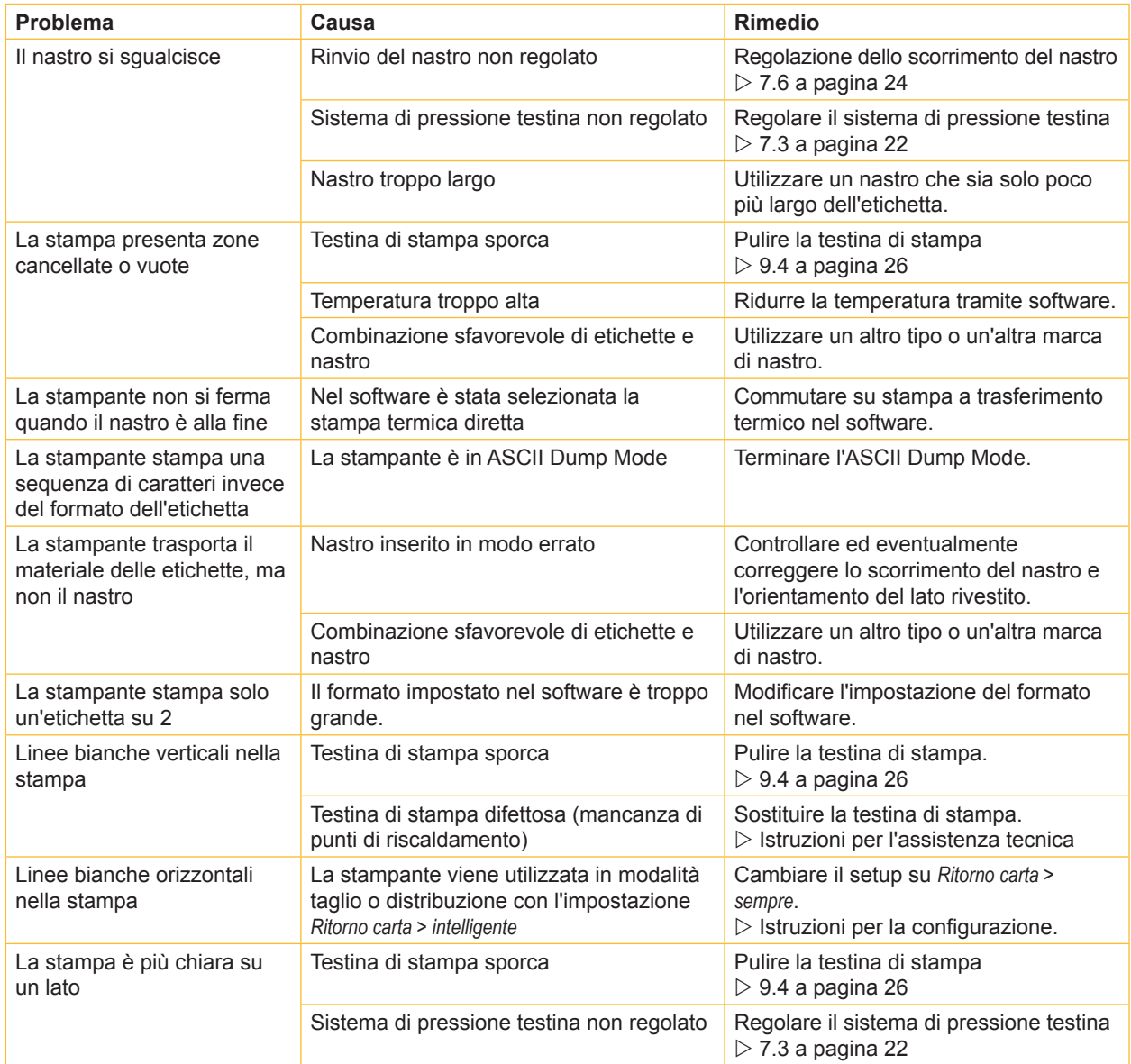

Tabella 7 Risoluzione dei problemi

## **11.1 Dimensioni etichette / rotolo in continuo**

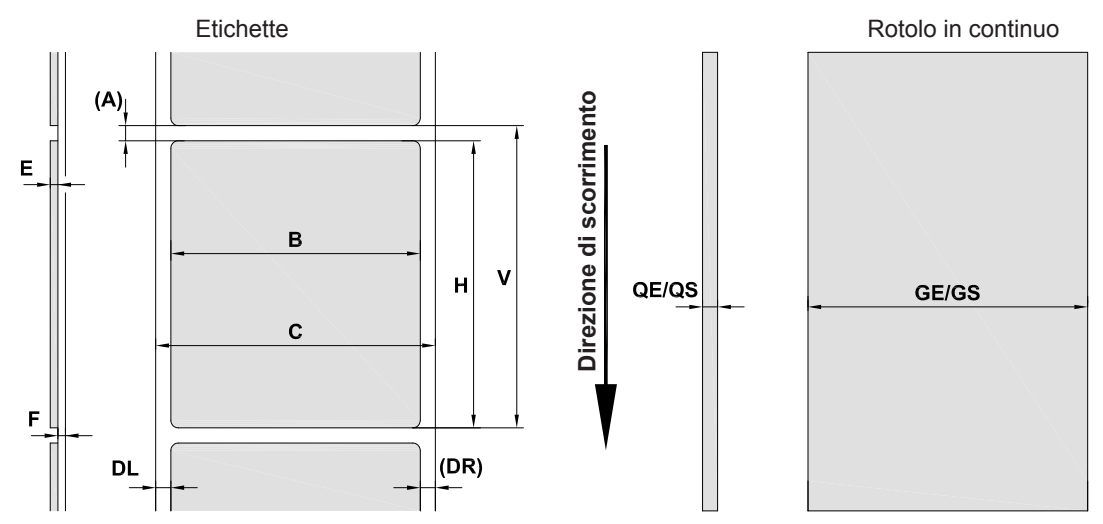

Figura 22 Dimensioni etichette / rotolo in continuo

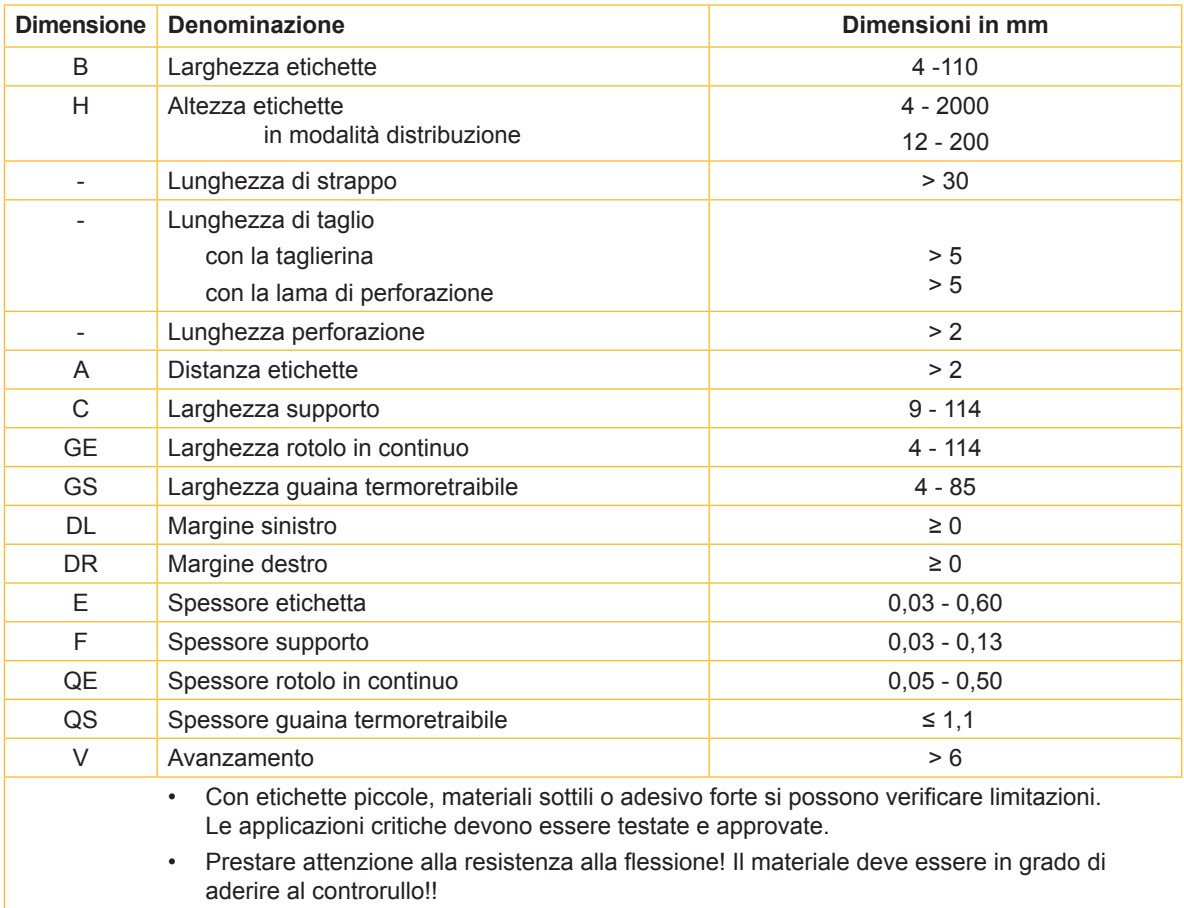

Tabella 8 Dimensioni etichette / rotolo in continuo

## **11.2 Dimensioni del dispositivo**

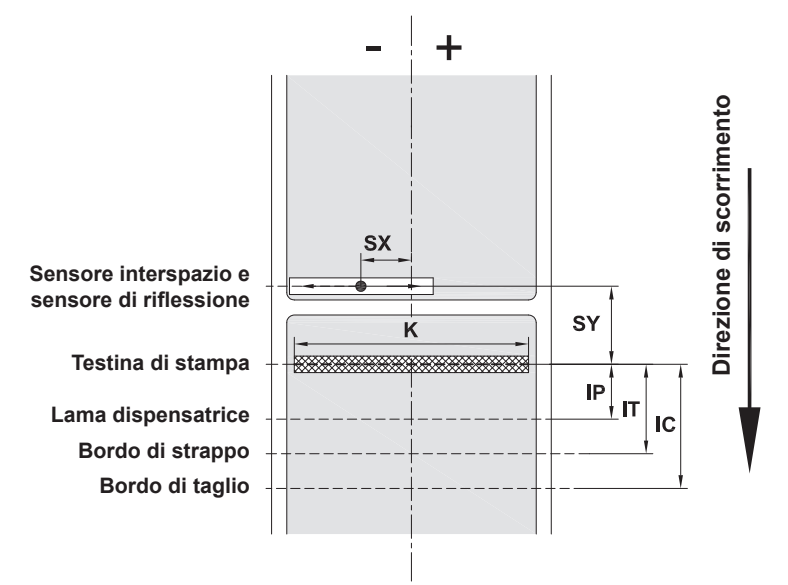

Figura 23 Dimensioni del dispositivo

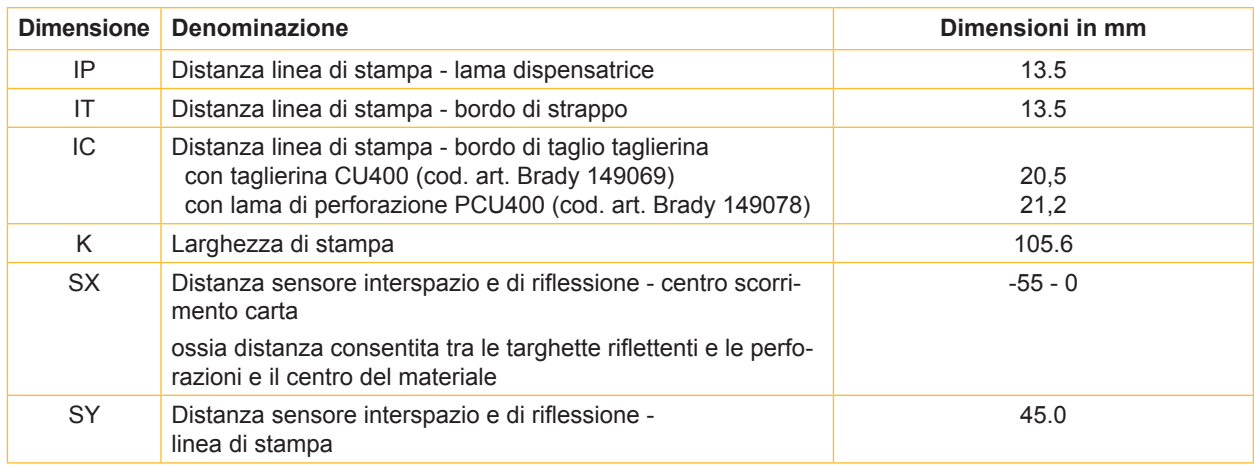

Tabella 9 Dimensioni apparecchio

## **11.3 Dimensioni per targhette riflettenti**

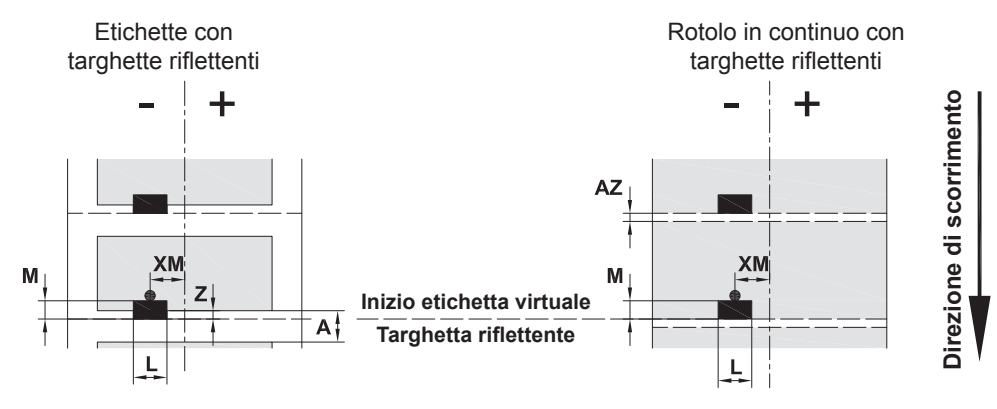

Figura 24 Dimensioni per targhette riflettenti

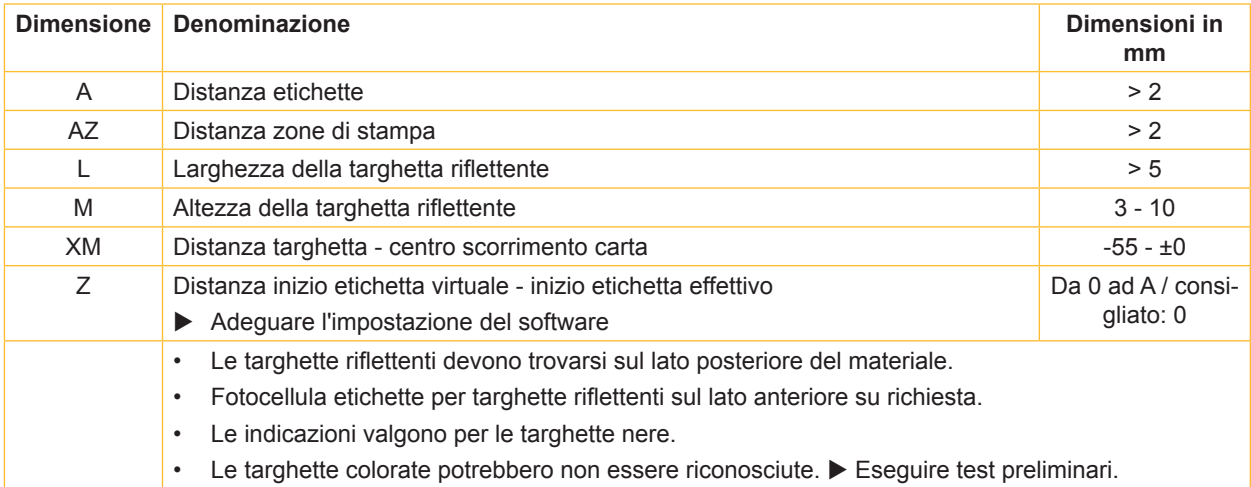

Tabella 10 Dimensioni per targhette riflettenti

## **11.4 Dimensioni per perforazioni**

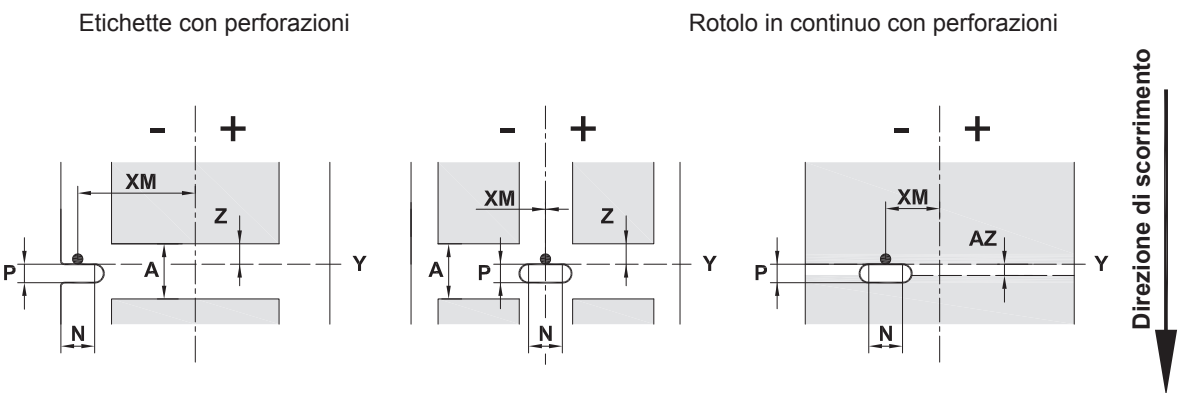

Per perforazione sul bordo Spessore minimo del supporto 0,06 mm

Figura 25 Dimensioni per perforazioni

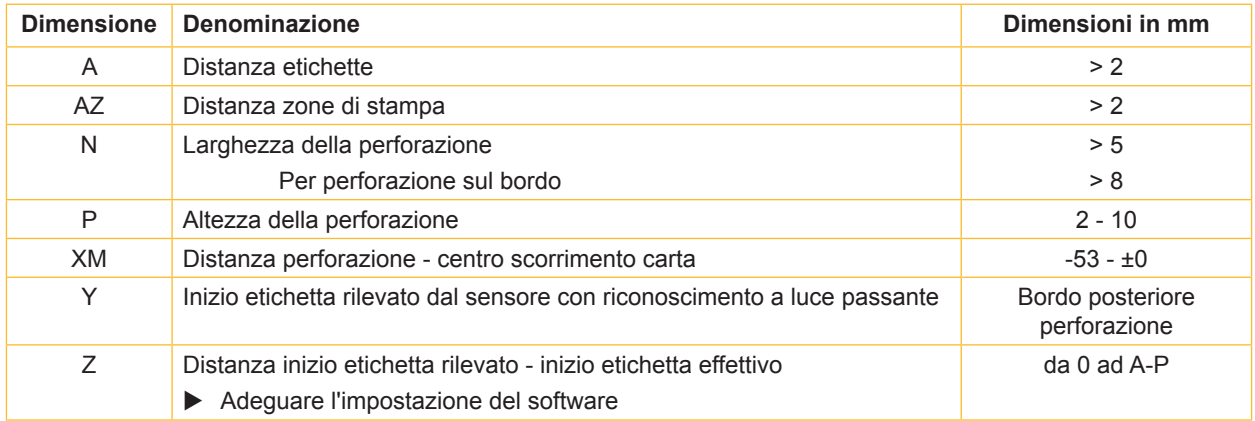

Tabella 11 Dimensioni per perforazioni

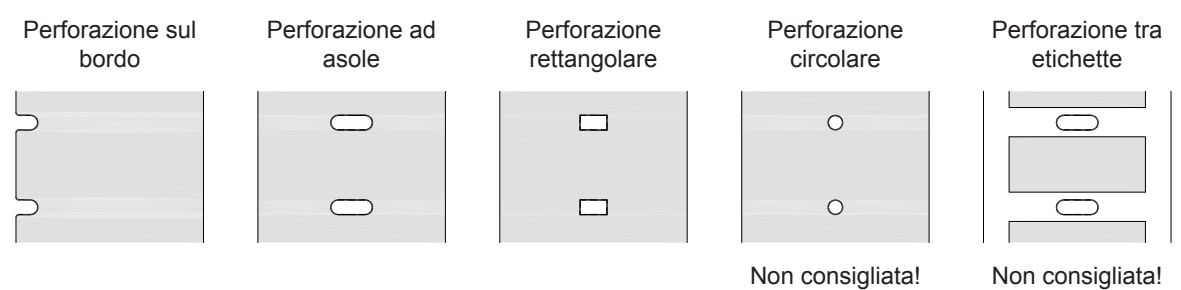

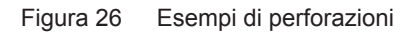

## **12 Indice delle parole chiave**

#### **A**

## Accensione.......................................12 Adesivi con avvertenze..........................9 Alimentazione elettrica ..........................9 Ambiente ............................................9 Assistenza tecnica..............................6 Avvertenze di sicurezza......................9

#### **B**

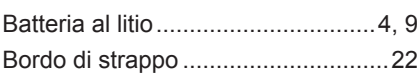

#### **C**

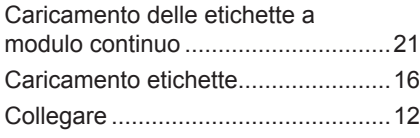

#### **D**

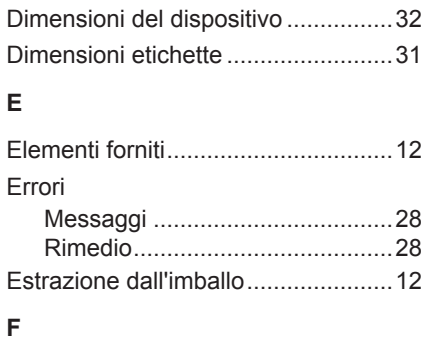

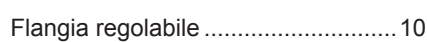

## Informazioni importanti .......................8 Inserimento del nastro......................23 Inserire etichette in rotoli ..................16 Interfaccia USB slave ....................... 11 Interventi di assistenza.......................9

## **L**

**I**

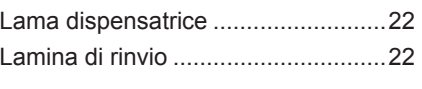

#### **M**

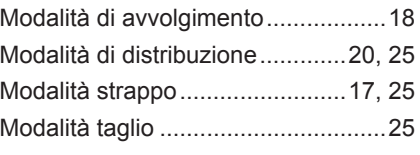

#### **P**

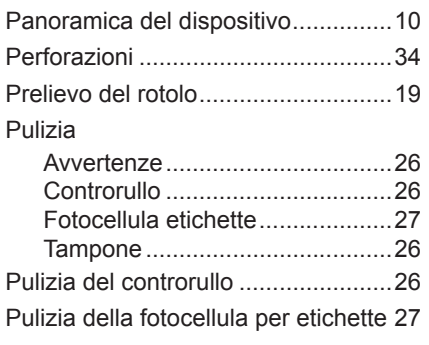

## **R**

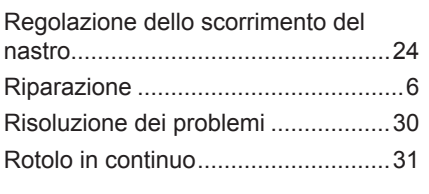

## **S**

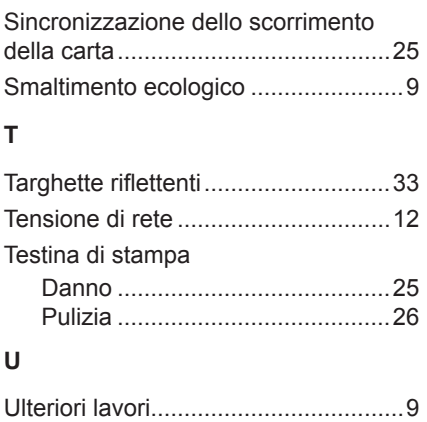

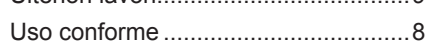

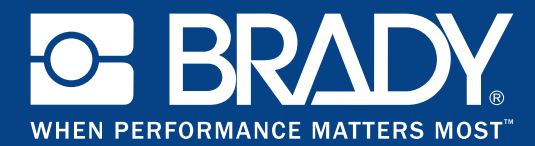

## **Filiali**

#### **Brady Worldwide, Inc**

6555 West Good Hope Road P.O. Box 2131 Milwaukee, WI 53201-2131 www.bradycorp.com Tel: 800- 537-8791

#### **Brady EMEA**

Lindestraat 20 9240 Zele Belgien www.bradycorp.com/global Tel: +32 (0) 52 45 78 11

#### **Brady Corporation Asia**

1 Kaki Bukit Crescent Singapur 416236 www.bradycorp.com/global Tel: 65-6477-7261

#### **Brady Worldwide**

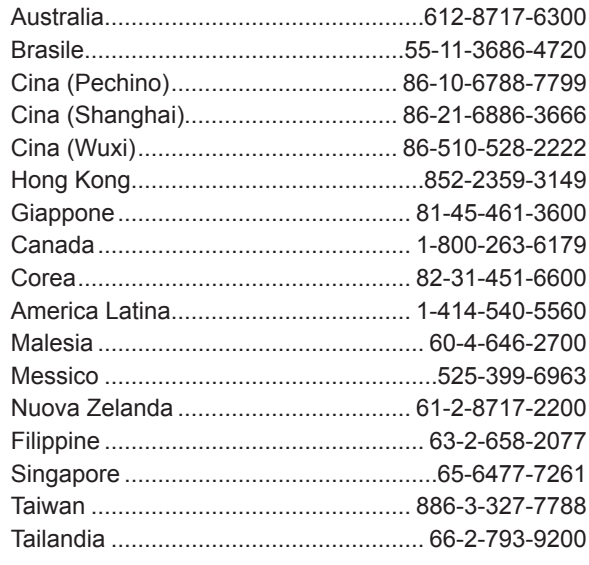